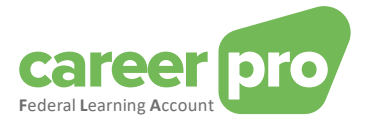

# CAREERPRO - FEDERAL LEARNING ACCOUNT

# REST API Manual

**29/03/2024**

**A service provided by**

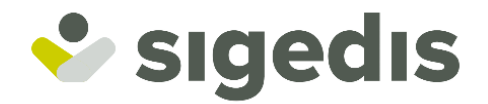

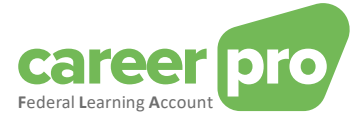

# **Table of Contents**

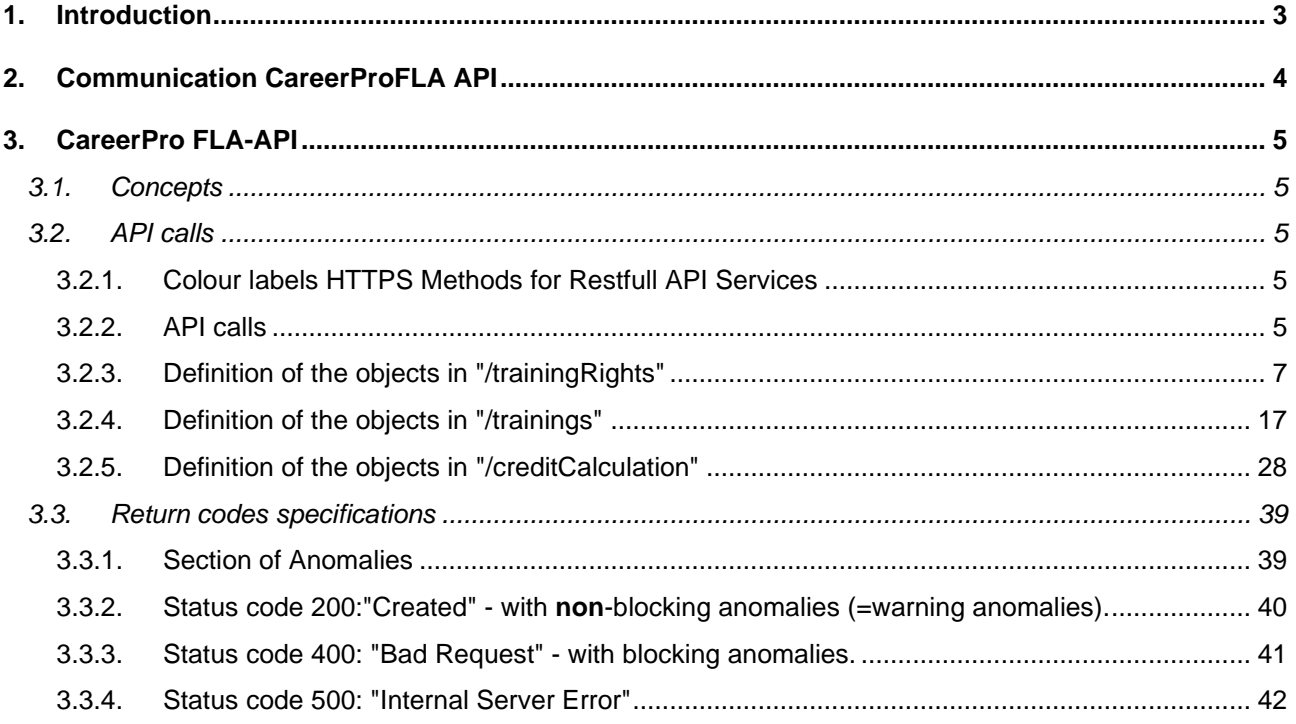

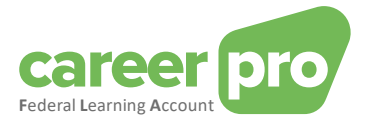

#### <span id="page-2-0"></span>**1. Introduction**

For the FLA platform various channels were developed that are to make it as easy as possible for employers to communicate the FLA data to Sigedis.

Major companies, relying on information systems to keep their training data up-to-date, can use a web service (online channel, REST API) or file transfer (sFTP, BATCH channel) to transmit data. The transfer of data via BATCH or API is an automated proces between two IT systems. This means that there is no need for a manual user intervention to transfer the data.

The documentation below describes how this API works: the provided /paths and methods.

It is intended for IT-professionals who want to know more about the technical aspects of the FLA-API. Specialized terminology and technical examples are used to clearly explain the concepts.

This document is part of the documents that are at the disposal of the employer and its authorized representative:

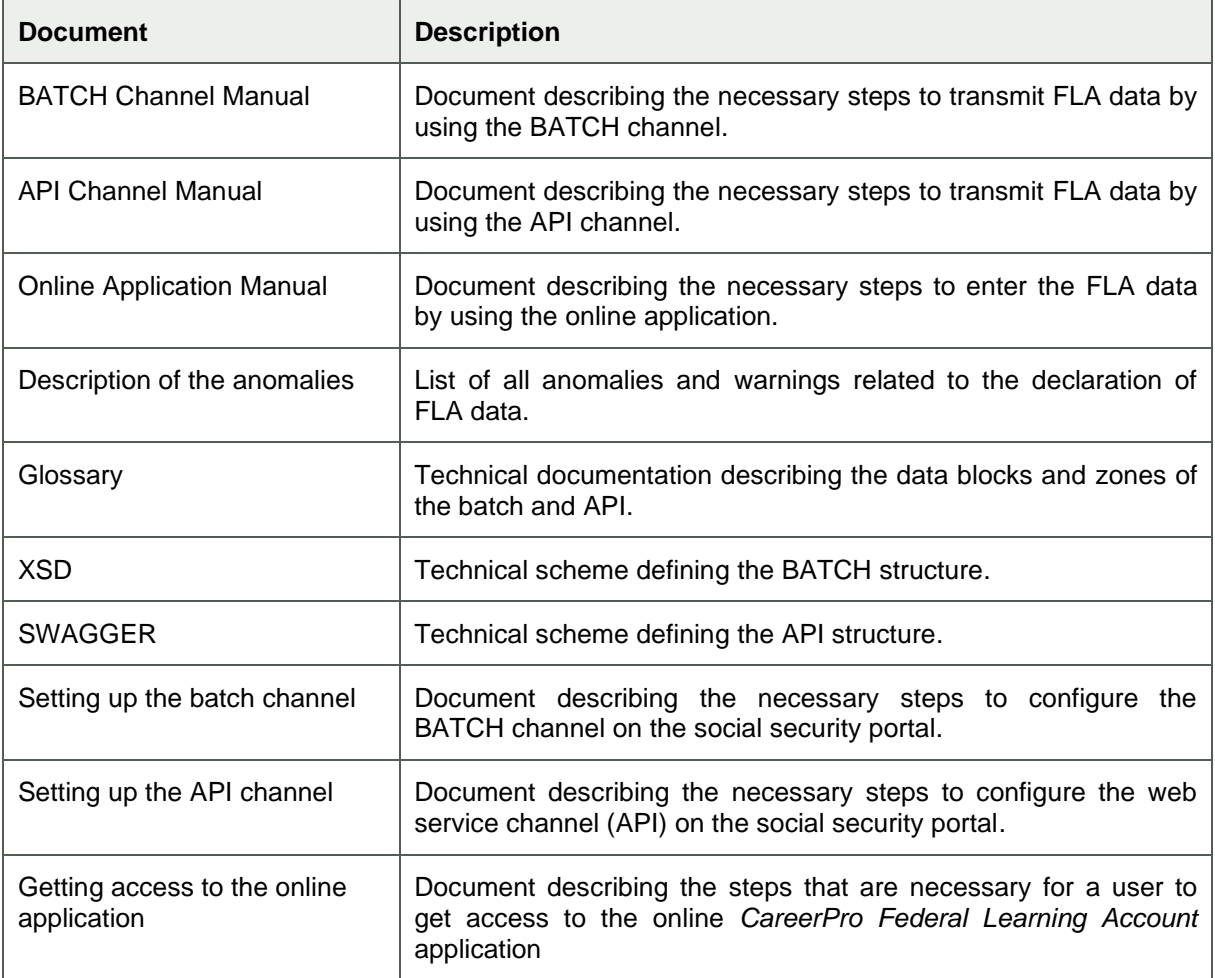

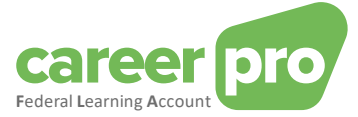

# <span id="page-3-0"></span>**2. Communication CareerProFLA API**

By means of the 'CareerProFLA' API the information systems of the user (employer or authorized representative) can communicate with Sigedis. More in particular through the secured channels of the Social Security portal.

*If this communication has not been configured yet, you first have to go through the 'setting up API communication' manual.*

The scheme below shows how the exchange of data between the employer (or authorized representative) and Sigedis shall be realized (high level)

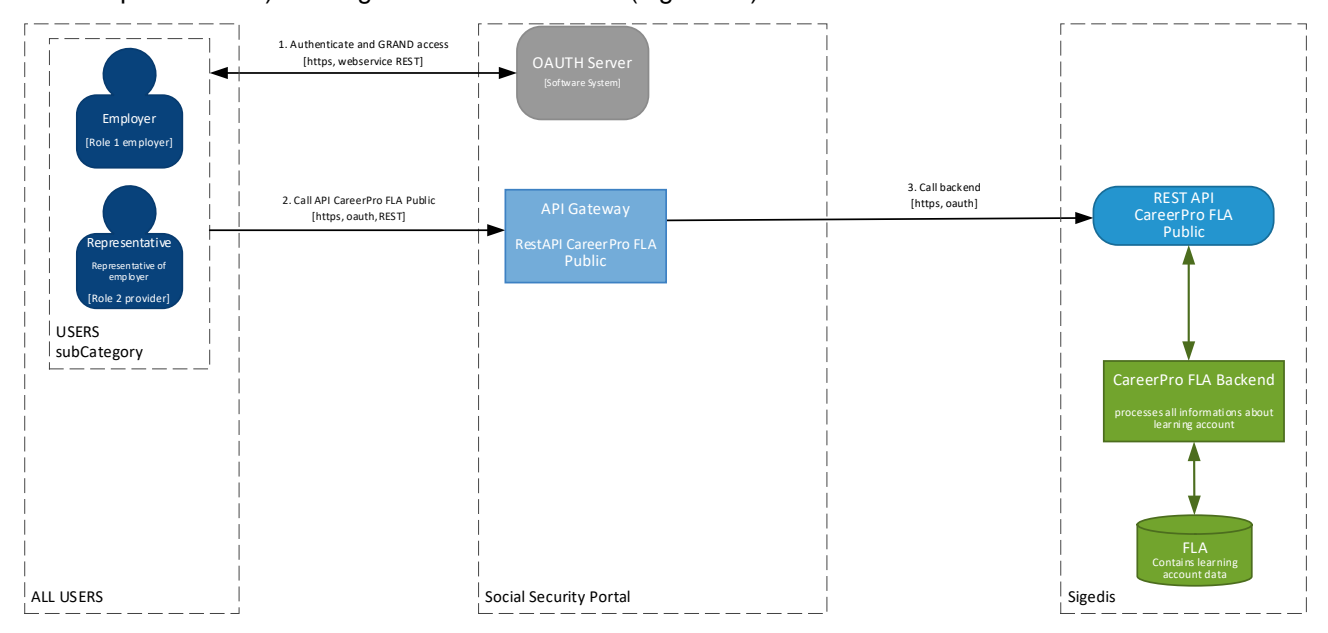

- 1. The user (employer or authorized representative), using the configured certificate, requests an authentication token with the oAuth server of the Social Security portal.
- 2. The authentication token, together with the CareerProFLA API call, is transmitted to the Social Security API Gateway.
- 3. The API call is transmitted to Sigedis, who will process it in the CareerProFLA Backend. This processing will be done immediately. Once the processing is completed, the response to the API call is returned to the user (through the Social Security API Gateway)

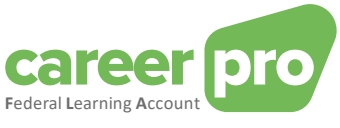

# <span id="page-4-0"></span>**3. CareerPro FLA-API**

#### <span id="page-4-1"></span>**3.1. Concepts**

Use of the CareerPro FLA-API allows a synchronous communication with Sigedis. Within this API the following data exchanges are possible:

- Indicating, correcting, deleting or consulting training rights.
- Indicating, correcting or consulting trainings followed.
- Retrieving the training credit.

In this respect three principal concepts are to be kept in mind:

- 1. Every API declaration or consultation relates to one employee and to one specified calendar year.
- 2. The declaration is an 'annual declaration'. This implies that every time all data of one and the same calendar year are to be transmitted, even if they were already transferred during a previous transfer (for the same calendar year). The declaration may contain rights and/or trainings:
	- a. All rights relating to the calendar year should be declared in the annual declaration.
	- b. All trainings that begin in the declaration year should be declared (even if they end in a later year). This also applies to trainings consisting of multiple periods that take place in different years. The complete training should be included in the declaration for the year in which the first period begins. Trainings that run over multiple FLA time windows (= five-year period during which training rights are accumulated) should be split: at least one training period per FLA window.
- 3. For every (successful) declaration or consultation the response will always contain the remaining training credit.

#### <span id="page-4-3"></span><span id="page-4-2"></span>**3.2. API calls**

#### *3.2.1.Colour labels HTTPS Methods for Restfull API Services*

The choice was made to adopt the logics of "**POST**" and "**PATCH**" within a "**PUT"**. The call always receives a complete picture that is uploaded into the database as the current situation. From the user's perspective there is no difference and therefore no distinction is made.

Also with respect to the "**DELETE**" method this logic is applicable and the solution is provided by means of a "**PUT**" operation.

<span id="page-4-4"></span>Conclusion: the only HTTP actions processed by the API are: **GET** and **PUT**

#### *3.2.2.API calls*

The three tables below indicate the description and colour codes of the remaining functional operations.

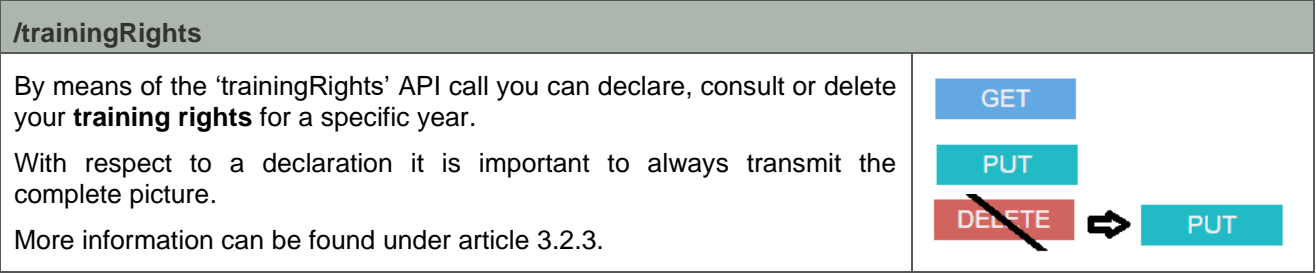

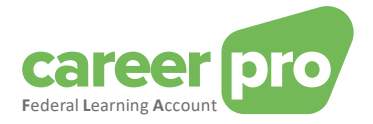

#### **/trainings**

By means of the 'trainings' API call you or your authorized representative can declare, consult or delete the **training(s)** followed by an individual in a specific year. This way a history is created of the trainings followed per year and per individual.

The declaration can be fairly detailed. We save various data regarding the trainings. Some fields are compulsory, others are optional.

The trainings can also be retrieved or deleted.

More information can be found under article [3.2.4.](#page-16-0)

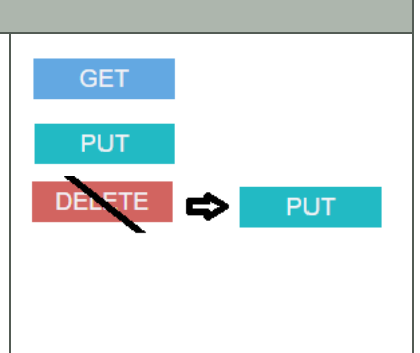

#### **/creditCalculation** By means of the "creditCalculation" API call the training credit + detail is **GET** calculated "on the fly" (in real time) based on the data that are available at the time. The training credit totals the outstanding/remaining training rights within the 5-year validity period. There are 3 types of rights that may be indicated in the detailed survey: **EXEC** Legal training rights ■ Complementary sector rights

■ Complementary employer rights

More information can be found under article [0.](#page-26-0)

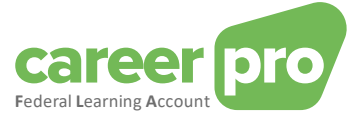

*3.2.3.Definition of the objects in "/trainingRights"*

*3.2.3.1. Structure of declaring, consulting or deleting training rights*

<span id="page-6-0"></span>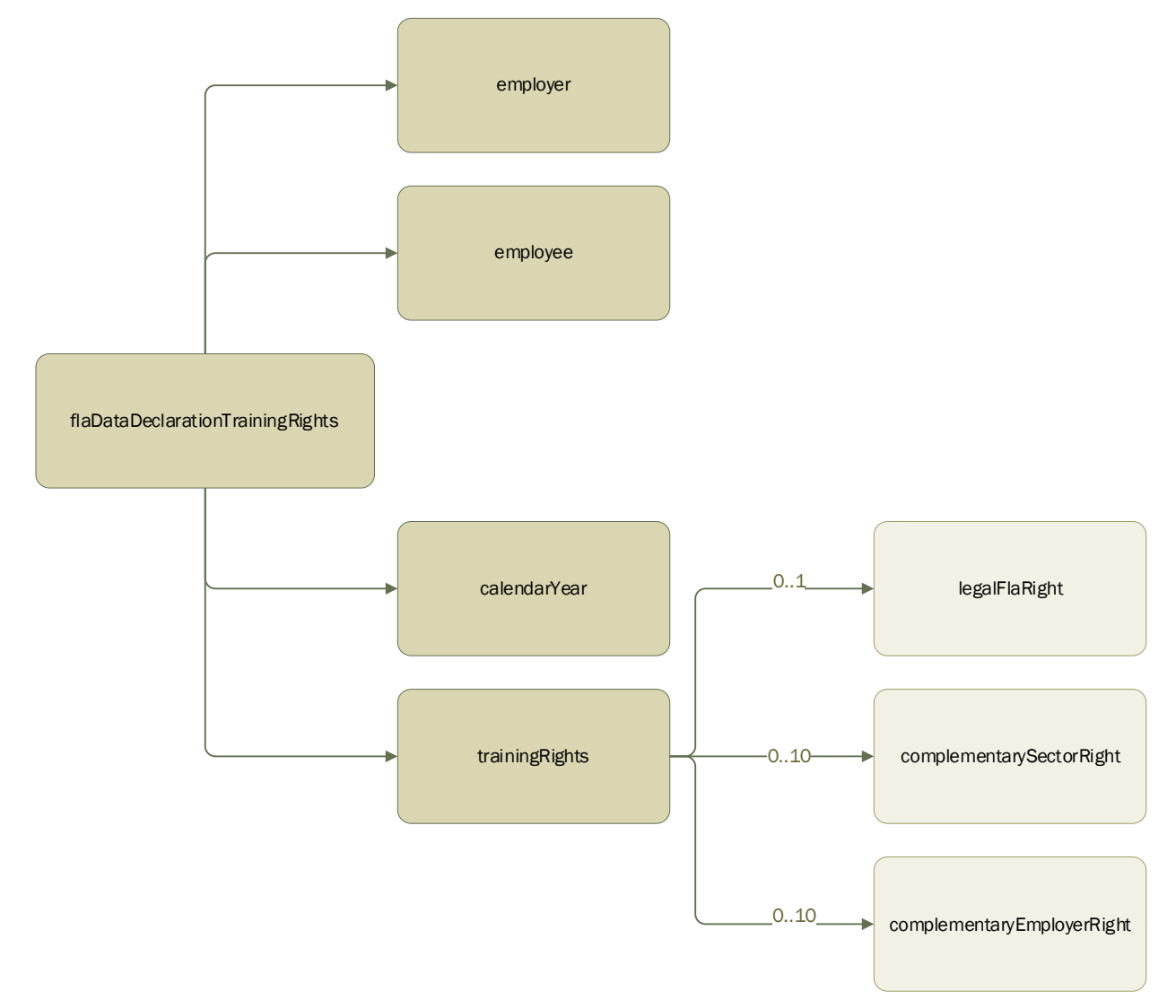

#### A. Employer

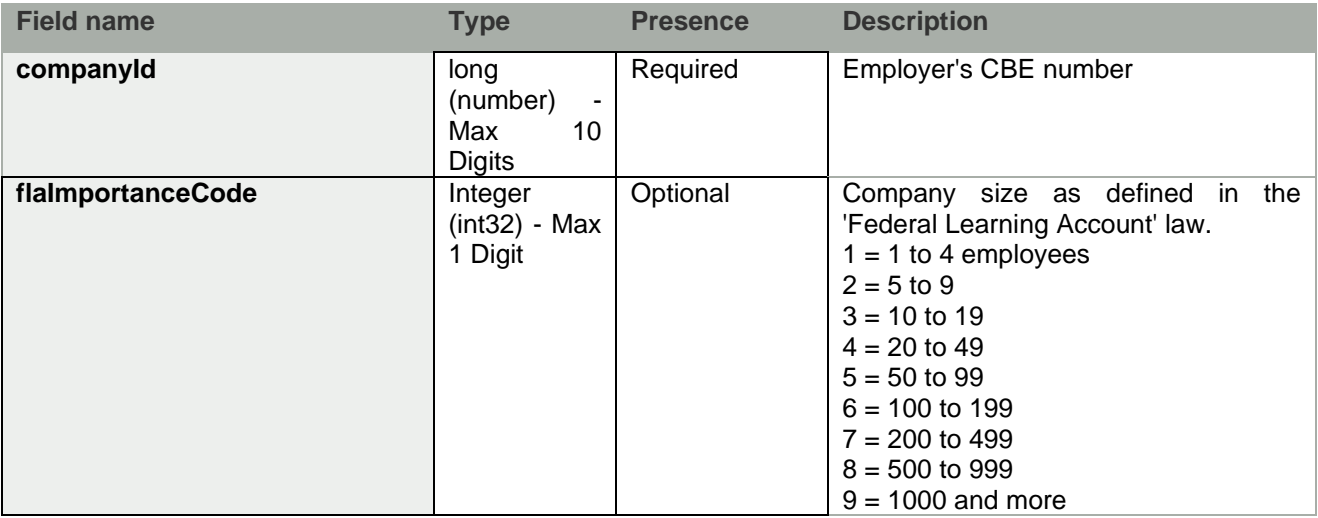

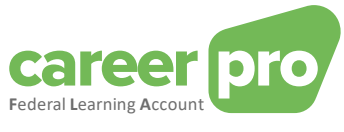

### **B.** Employee

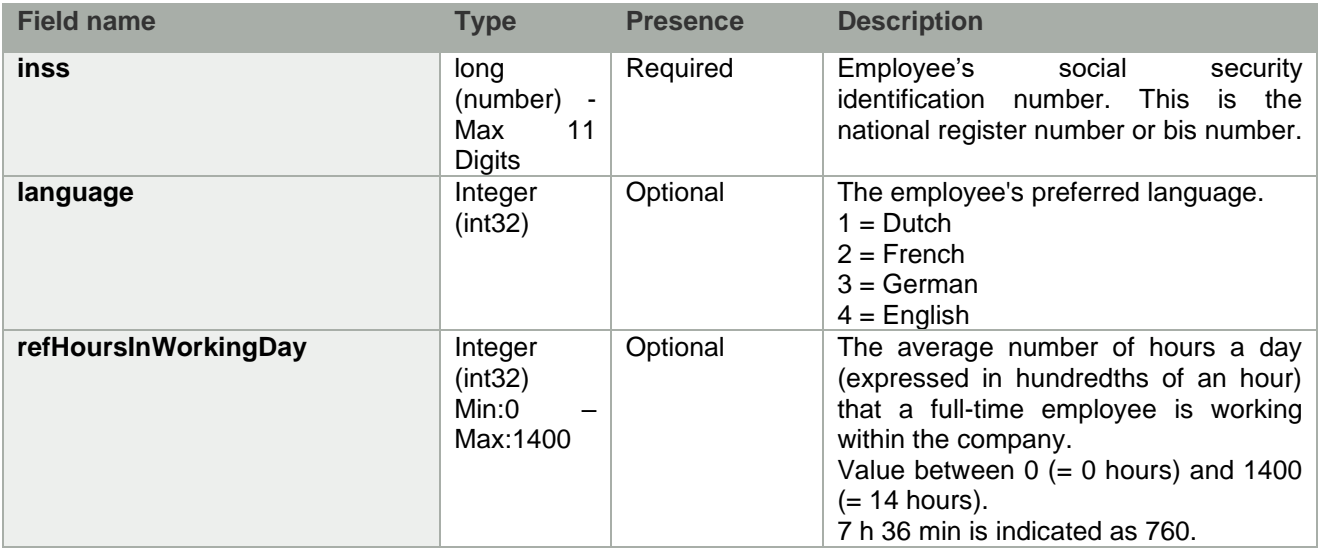

# C. CalendarYear

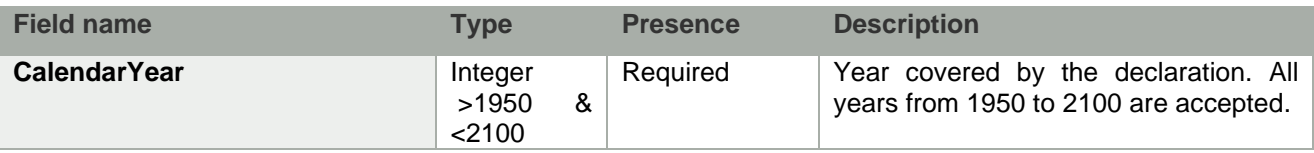

# D. TrainingRights

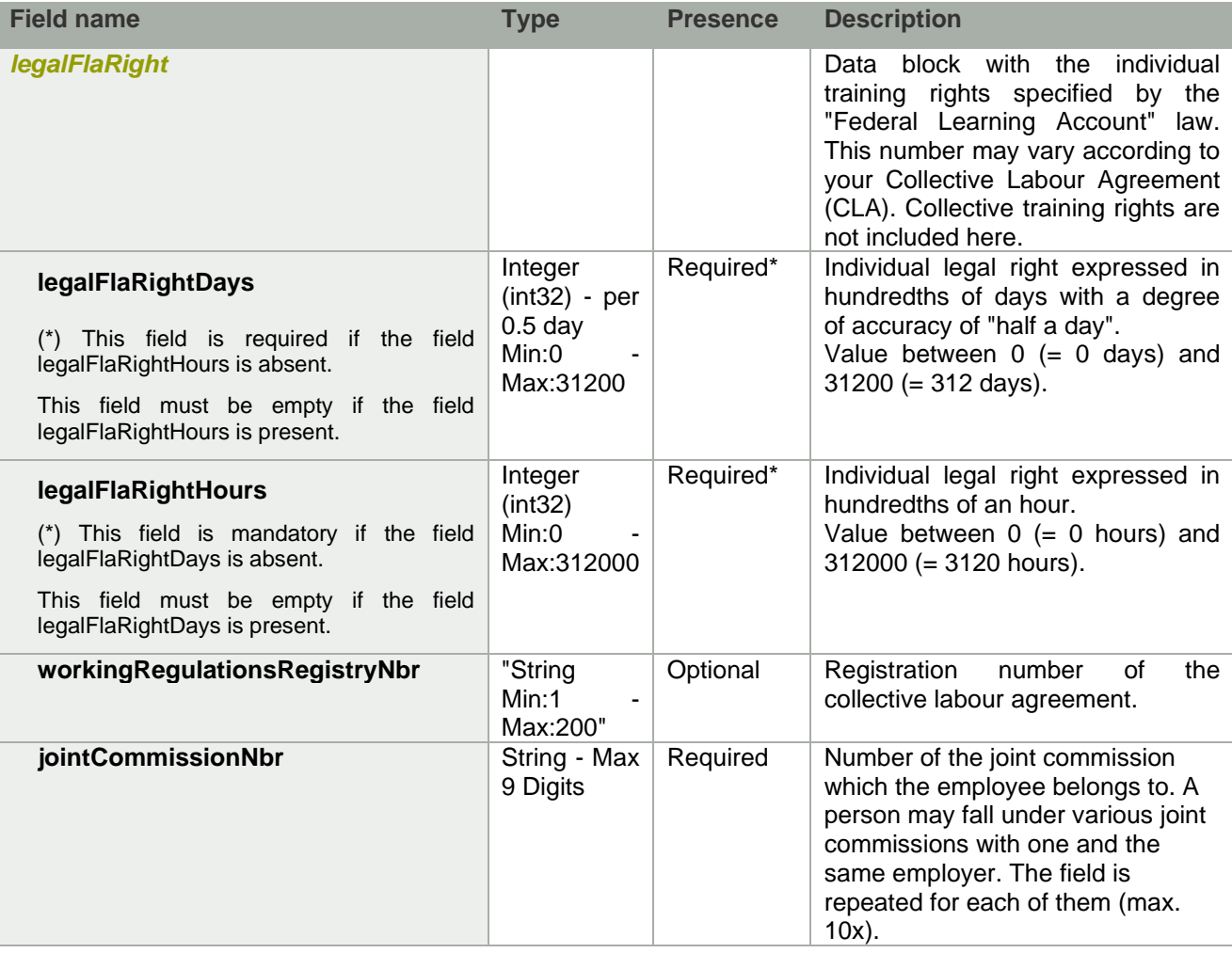

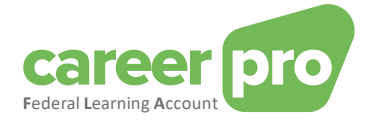

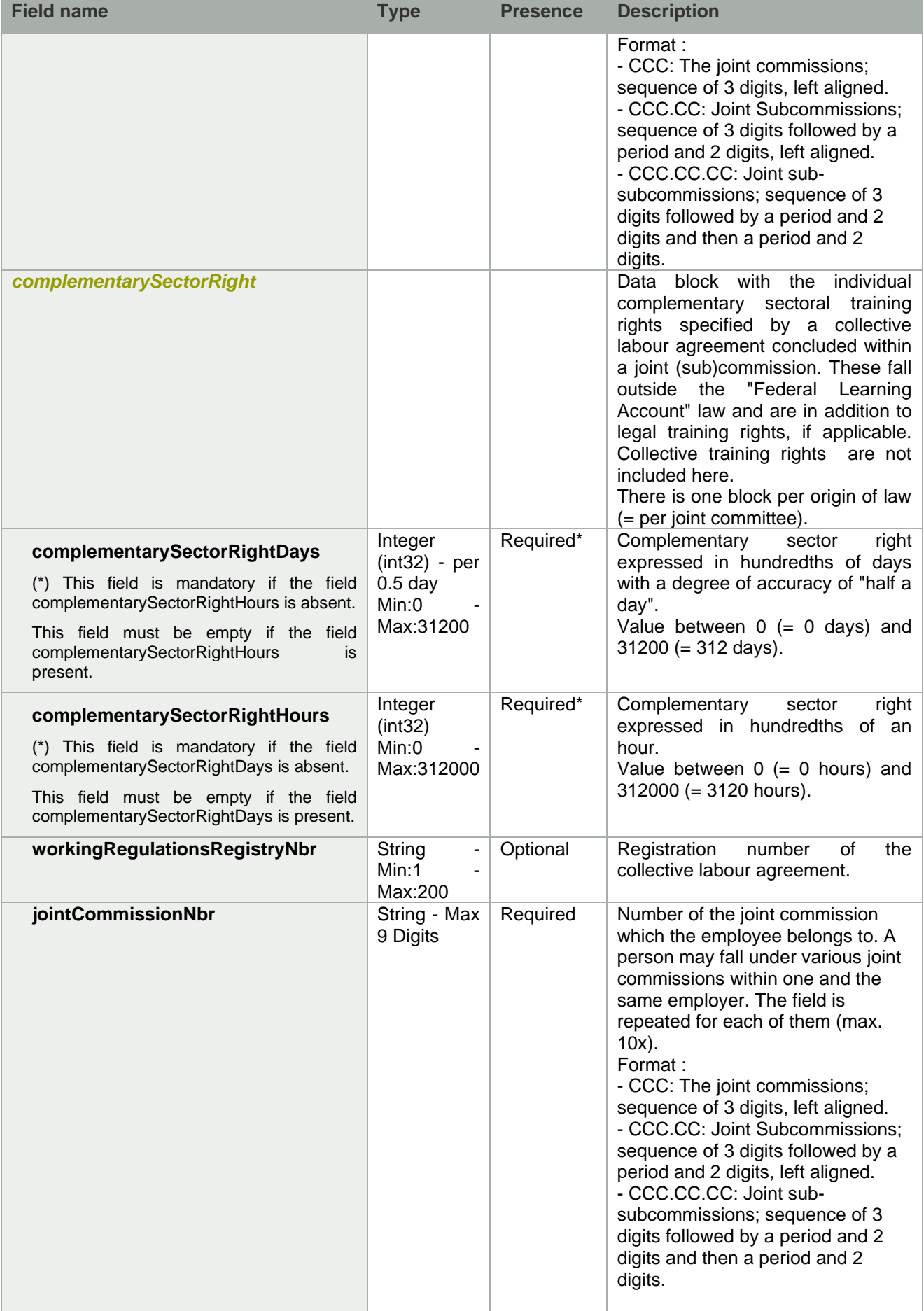

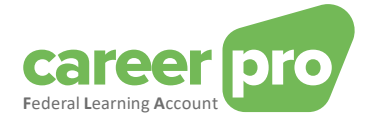

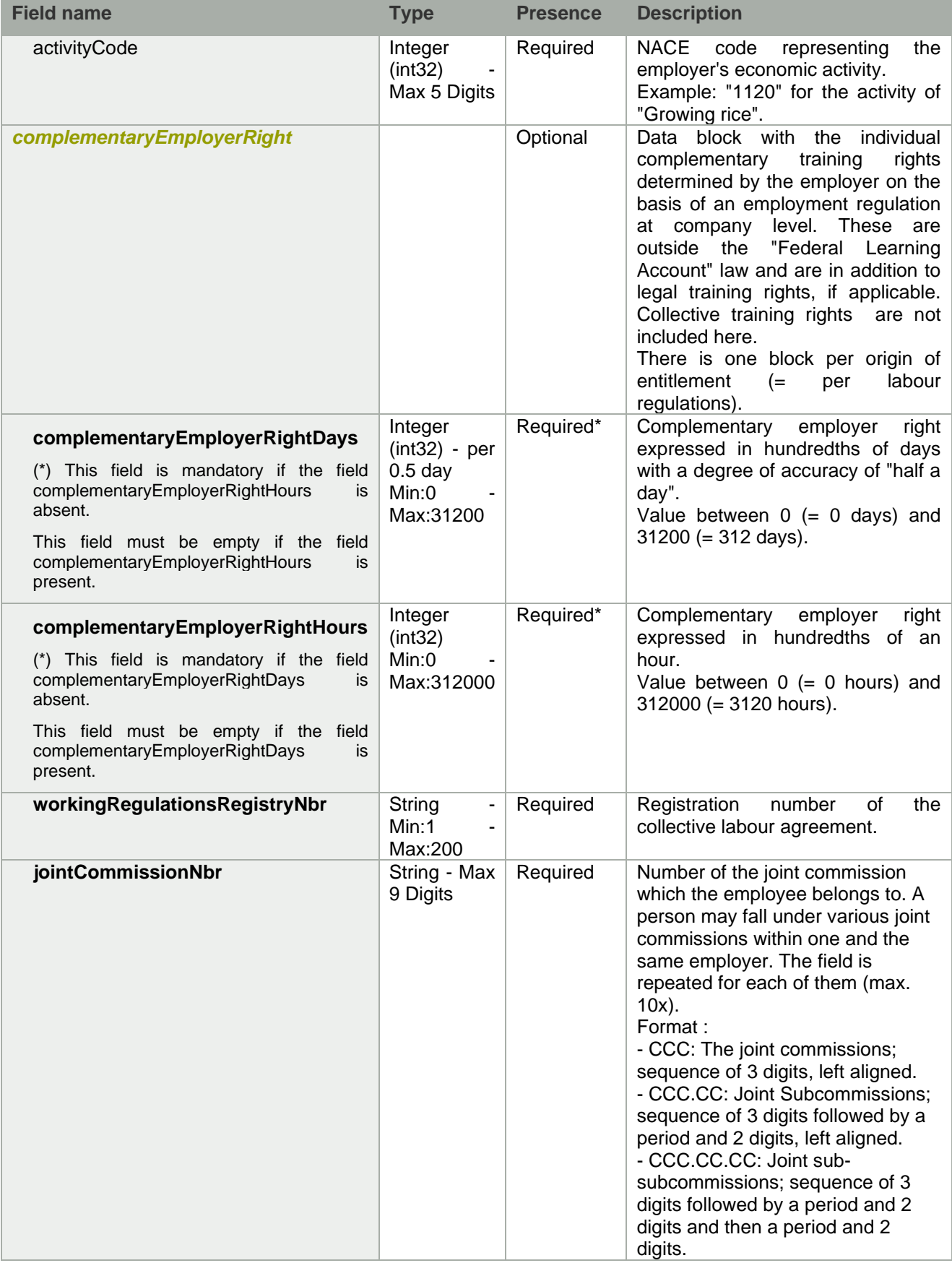

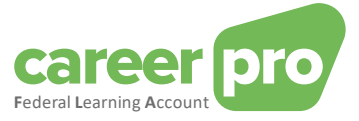

#### *3.2.3.2. PUT /trainingRights*

During the training rights input a year declaration/"year picture" of the rights is to be uploaded, with respect to a specific employee and a specific year. The declaration is made by using the individual's INSS number and your CBE number.

The declaration of rights can be done in hours or in days.

A. Path

/employers/{companyId}/employees/{inss}/calendarYears/{calendarYear}/trainingRights

- B. Example of scenarios
	- $\checkmark$  Entering a new declaration of a year attestation.
	- $\checkmark$  Modifying the rights after for example an adaptation of the collective labour agreement.
- C. Example input

# **Méthode**: PUT

Path: https://services.socialsecurity.be/REST/federalLearningAccount/v1 /employers/880820673/employees/81511716525/calendarYears/2024/trainingRights

**Body:**

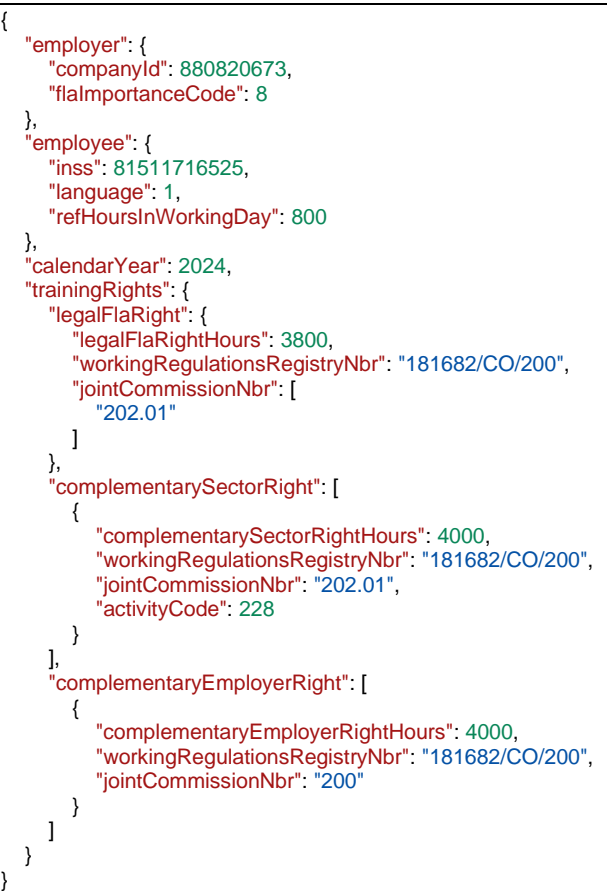

The content of the body is also available in the sample file « PutTrainingRight input.json».

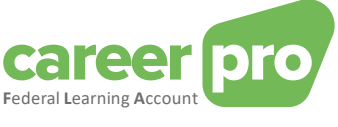

#### D. Example output

```
{
  "flaDataDeclaration": {
     "employer": {
       "companyId": 880820673,
       "flaImportanceCode": 8
     },
     "employee": {
       "inss": 81511716525,
       "language": 1,
       "refHoursInWorkingDay": 800
    },
     "calendarYear": 2024,
     "trainingRights": {
       "legalFlaRight": {
          "legalFlaRightHours": 3800,
         "workingRegulationsRegistryNbr": "181682/CO/200",
         "jointCommissionNbr": [
            "202.01"
         ]
       },
       "complementarySectorRight": [
         {
            "complementarySectorRightHours": 4000,
            "workingRegulationsRegistryNbr": "181682/CO/200",
            "jointCommissionNbr": "202.01",
            "activityCode": 228
         }
       ],
       "complementaryEmployerRight": [
         {
            "complementaryEmployerRightHours": 4000,
            "workingRegulationsRegistryNbr": "181682/CO/200",
            "jointCommissionNbr": "200"
         }
      ]
    }
  },
  "anomalies": [],
  "flaCreditCalculation": {…. Voir 3.2.5. pour plus de détail…. }
}
```
The content of the body is also available in the sample file « PutTrainingRight\_output.json»

E. Return codes (Status Code)

If the processing is realized without anomalies, the response will be a "Status Code 200" + the remaining training credit.

If the processing can be realized, but with non-blocking anomalies, the response will be a "Status Code 200" + the remaining training credit and the list of warning anomalies.

If the processing cannot be realized because of a blocking anomaly, the response will be a "Status Code 400" + list of blocking anomalies.

If a technical problem occurs, the response will be a "Status Code 500".

See chapter [3.3.](#page-38-0) for more detailed information on the return codes and anomalies.

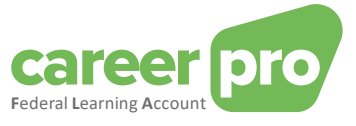

#### *3.2.3.3. GET /trainingRights*

The API is called to show the training days/hours of an individual as declared by you for a specific year. The input consists of a CBE number, an INSS number and the year.

#### A. Path

/employers/{companyId}/employees/{inss}/calendarYears/{calendarYear}/trainingRights

- B. Example scenarios
	- $\checkmark$  One of your applications using the REST API, displays the values of an employee.
	- You make a declaration and afterwards you want to verify that you did not make a mistake in the declaration.
- C. Example input

#### **Méthode**: GET

**Path**: https://services.socialsecurity.be/REST/federalLearningAccount/v1 /employers/880820673/employees/81511716525/calendarYears/2024/trainingRights

#### **Body:** No Body

#### D. Example output

```
{
  "flaDataDeclaration": {
     "employer": {
       "companyId": 880820673,
       "flaImportanceCode": 8
    },
     "employee": {
       "inss": 81511716525,
       "language": 1,
       "refHoursInWorkingDay": 800
    },
     "calendarYear": 2024,
     "trainingRights": {
       "legalFlaRight": {
          "legalFlaRightHours": 3800,
          "workingRegulationsRegistryNbr": "181682/CO/200",
          "jointCommissionNbr": [
             "202.01"
         ]
       },
        "complementarySectorRight": [
         {
            "complementarySectorRightHours": 4000,
            "workingRegulationsRegistryNbr": "181682/CO/200",
            "jointCommissionNbr": "202.01",
             "activityCode": 228
         }
       ],
        "complementaryEmployerRight": [
         {
            "complementaryEmployerRightHours": 4000,
             "workingRegulationsRegistryNbr": "181682/CO/200",
             "jointCommissionNbr": "200"
         }
       \begin{array}{c} \end{array}}
  },
  "anomalies": [],
  "flaCreditCalculation": { …. Voir 3.2.5. pour plus de détail…. }
}
```
The content of the body is also available in the sample file « GetTraining Right\_output.json ».

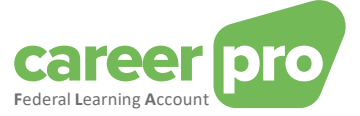

#### E. Return codes (Status Code)

If the processing is realized without anomalies, the response will be a "Status Code 200" + the remaining training credit.

If the processing can be realized, but with non-blocking anomalies, the response will be a "Status Code 200" + the remaining training credit and the list of warning anomalies.

If the processing cannot be realized because of a blocking anomaly, the response will be a "Status Code 400" + list of blocking anomalies.

If a technical problem occurs, the response will be a "Status Code 500".

See chapter [3.3.](#page-38-0) for more detailed information on the return codes and anomalies.

#### *3.2.3.4. DELETE /trainingRights (realized through PUT)*

The PUT method is also called to remove an individual's training rights. The call parameters consist of a BCE number, a NISS number and the year.

Deleting training rights can be done in two ways:

• Via deactivation. This method consists of sending a new photo with only the rights to be retained. Rights missing from this submission are deactivated.

#### **Please note, if the call does not contain any rights (= "empty photo"), then all rights for the specified year will be deleted.**

• By setting the value to 0 hours (or 0 days) for the rights to be deleted.

#### **The recommended solution is by deactivation.**

A. Path

/employers/{companyId}/employees/{inss}/calendarYears/{calendarYear}/trainingRights

- B. Example scenarios
	- ✓ You delete an employee's days to perform a correction.
- C. Example 1 input (via deactivation)

In this example all the training rights from 2024 are deleted by deactivation.

**Method**: PUT

**Path**: https://services.socialsecurity.be/REST/federalLearningAccount/v1 /employers/880820673/employees/81511716525/calendarYears/2024/trainingRights

**Body:**

```
{
  "employer": {
   "companyId": 880820673
 },
  "employee": {
   "inss": 81511716525
 },
  "calendarYear": 2024
}
The content of the body is also available in the sample file
```
« PutTrainingRight\_deleteByDesactivation\_input.json»

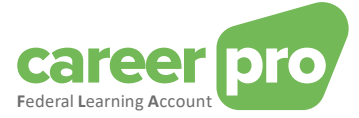

D. Example 1 - output (via deactivation)

```
{
    "flaDataDeclaration": {
        "employer": {
             "companyId": 880820673
        },
        "employee": {
             "inss": 81511716525
        },
        "calendarYear": 2024
    },
    "anomalies": [],
    "flaCreditCalculation": { …. Voir 3.2.5. pour plus de détail…. }
}
```

```
The content of the body is also available in the sample file
« PutTrainingRight_deleteByDesactivation_outPut.json»
```
#### E. Example 2 - input (via value 0)

In this example, certain training rights from 2024 are deleted by putting « 0 » for the rights to be deleted.

#### **Method**: PUT

```
Path:https://services.socialsecurity.be/REST/federalLearningAccount/v1
        /employers/880820673/employees/81511716525/calendarYears/2024/trainingRights
```
**Body:**

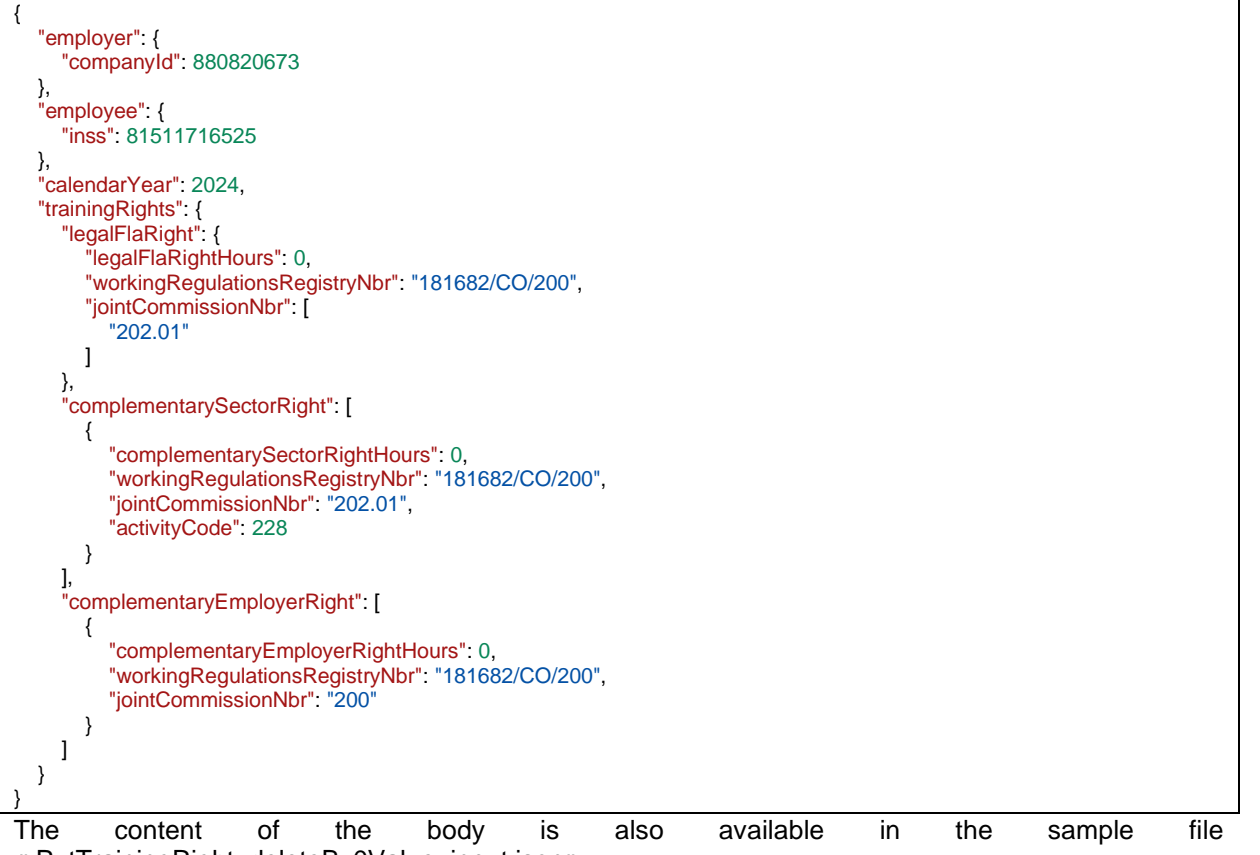

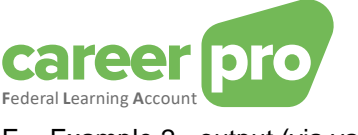

F. Example 2 - output (via value 0)

```
{
   "flaDataDeclaration": {
     "employer": {
       "companyId": 880820673
     },
     "employee": {
       "inss": 81511716525
     },
     "calendarYear": 2024,
     "trainingRights": {
       "legalFlaRight": {
          "legalFlaRightHours": 0,
          "workingRegulationsRegistryNbr": "181682/CO/200",
          "jointCommissionNbr": [
             "202.01"
         ]
        },
        "complementarySectorRight": [
          {
             "complementarySectorRightHours": 0,
             "workingRegulationsRegistryNbr": "181682/CO/200",
             "jointCommissionNbr": "202.01",
             "activityCode": 228
         }
       ],
        "complementaryEmployerRight": [
          {
             "complementaryEmployerRightHours": 0,
             "workingRegulationsRegistryNbr": "181682/CO/200",
             "jointCommissionNbr": "200"
         }
       \begin{array}{c} \end{array}}
  },
  "anomalies": [],
  "flaCreditCalculation": { …. Voir 3.2.5. pour plus de détail…. }
}
```
The content of the body is also available in the sample file « PutTrainingRight\_deleteBy0Value\_output.json»

#### G. Return codes (Status Code)

If the processing is realized without anomalies, the response will be a "Status Code 200" + the remaining training credit.

If the processing can be realized, but with non-blocking anomalies, the response will be a "Status Code 200" + the remaining training credit and the list of warning anomalies.

If the processing cannot be realized because of a blocking anomaly, the response will be a "Status Code 400" + list of blocking anomalies.

If a technical problem occurs, the response will be a "Status Code 500".

See chapter [3.3.](#page-38-0) for more detailed information on the return codes and anomalies.

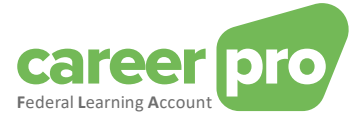

<span id="page-16-0"></span>*3.2.4.Definition of the objects in "/trainings"*

*3.2.4.1. Structure of declaring, consulting or deleting trainings*

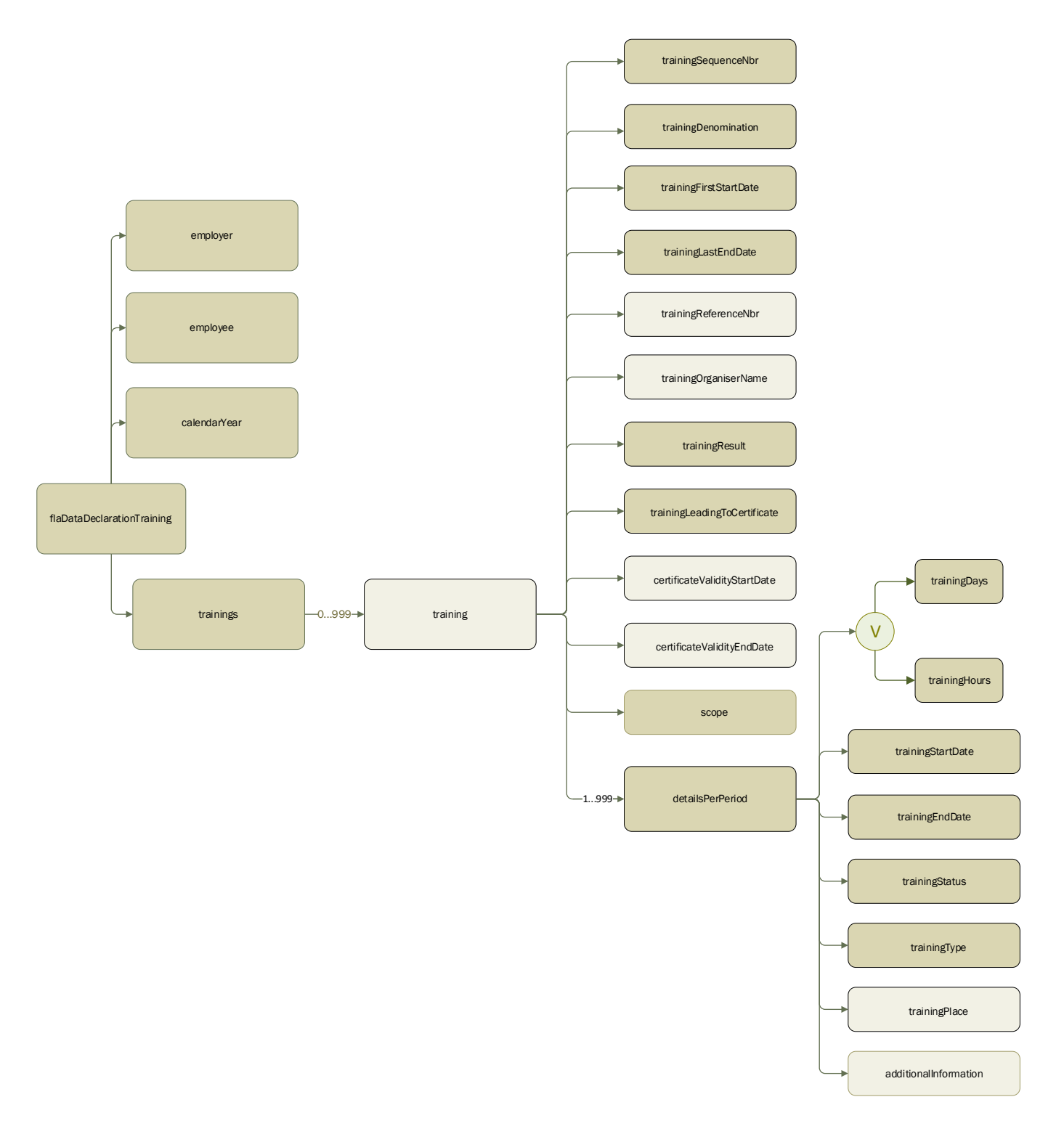

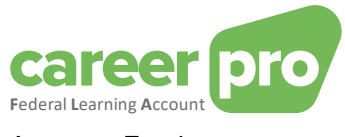

# A. Employer

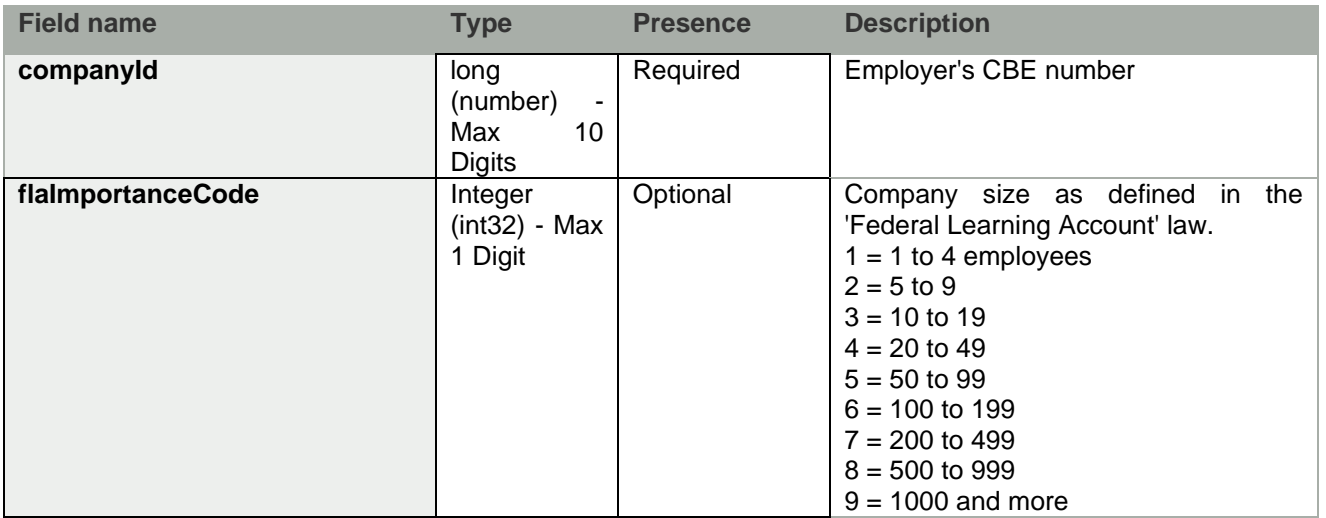

# B. Employee

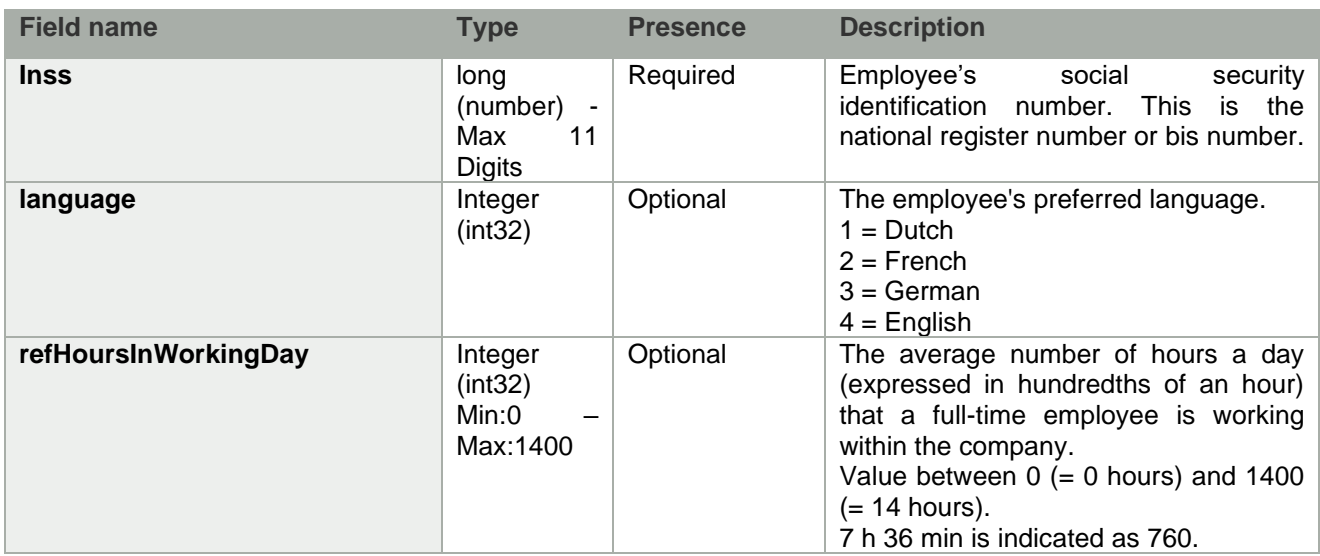

# C. CalendarYear

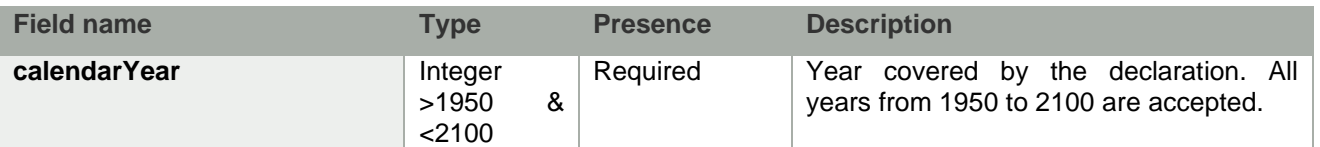

# D. Training

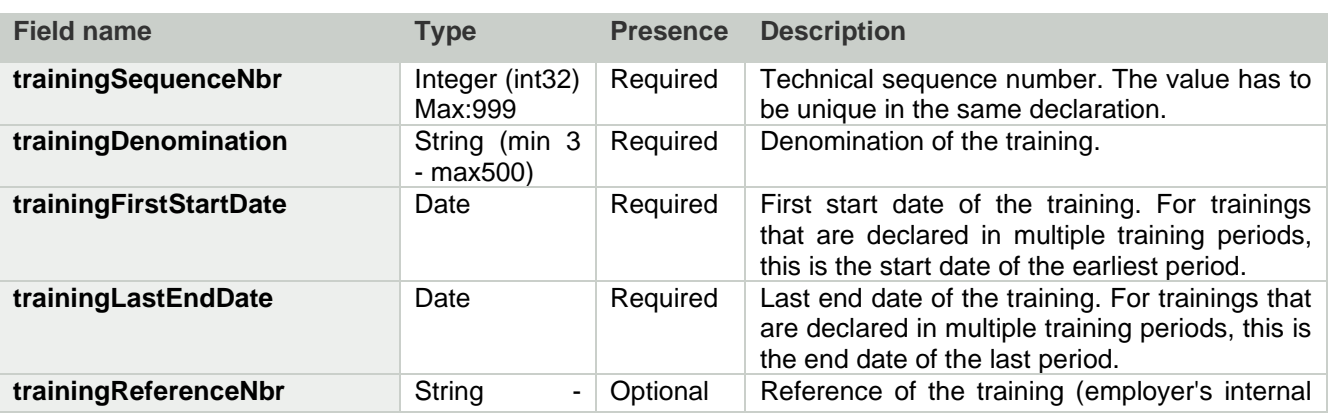

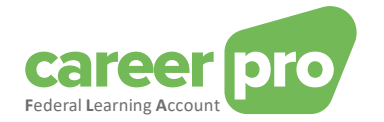

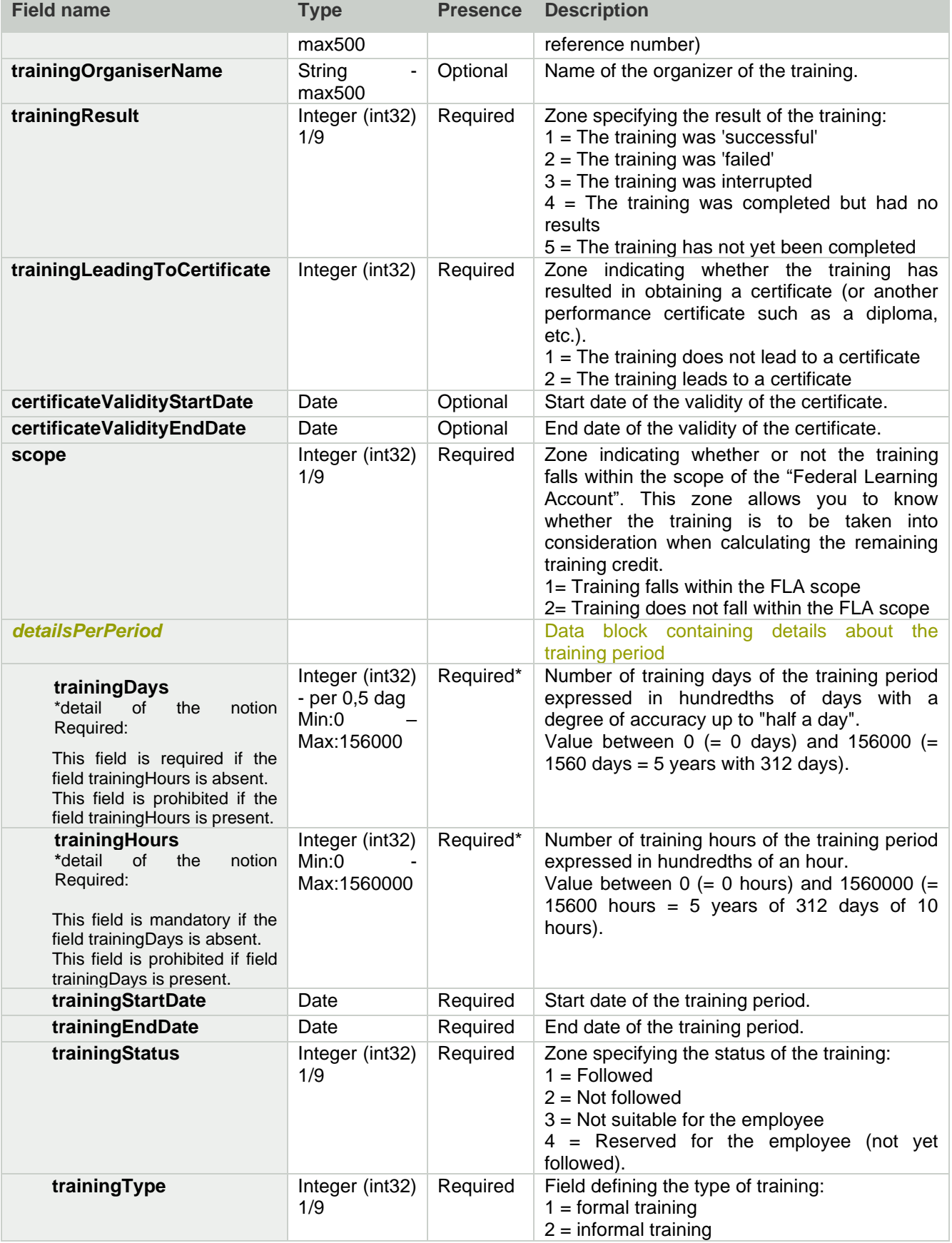

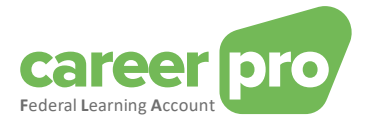

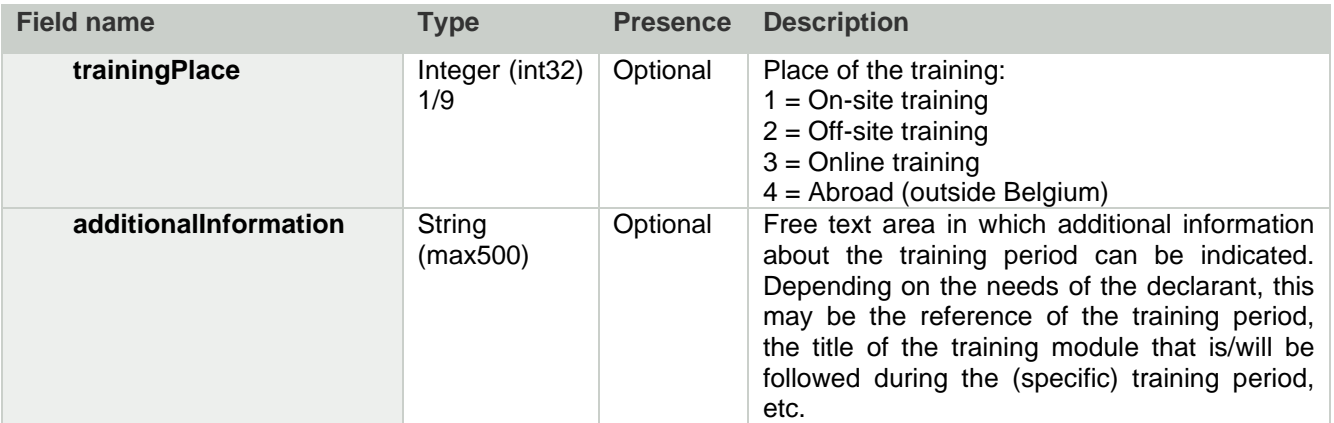

#### *3.2.4.2. PUT /trainings*

PUT /trainings allows you or your authorized representative to upload the trainings followed for an individual. Some of the mandatory fields that must be indicated are the start and end date of the training. It is necessary also to indicate the duration in days or in hours. In the database this will be converted into hours by the individual's reference. It is also important to indicate the denomination of the training, as well as the type of training and whether or not it leads to a certificate. If a certificate is issued, it is important to know whether and if so, when it may expire.

Optional information is the reference number, the place where the training was followed and the organiser of the training.

#### A. Path

/employers/{companyId}/employees/{inss}/calendarYears/{calendarYear}/trainings

- B. Example scenarios
	- $\checkmark$  The first declaration of the trainings already followed by you.
	- $\checkmark$  Declaration of new trainings you followed.
- C. Input example

#### **Method**: PUT

**Path**: https://services.socialsecurity.be/REST/federalLearningAccount/v1 /employers/880820673/employees/81511716525/calendarYears/2024/trainings

#### **Body:**

```
{
  "employer": {
    "companyId": 880820673
  },
  "employee": {
    "inss": 81511716525,
    "refHoursInWorkingDay": 800
  },
  "calendarYear": 2024,
  "trainings": [
    {
       "trainingSequenceNbr": 122,
       "trainingDenomination": "webmaster",
       "trainingFirstStartDate": "2024-02-01",
       "trainingLastEndDate": "2024-02-05",
       "trainingReferenceNbr": 122,
       "trainingOrganiserName": "Syntra in opdracht van VDAB",
       "trainingResult": 1,
       "trainingLeadingToCertificate": 2,
       "certificateValidityStartDate": "2024-02-05",
       "certificateValidityEndDate": "2034-02-05",
       "scope": 1,
       "detailsPerPeriod": [
         {
            "trainingHours": 500,
```
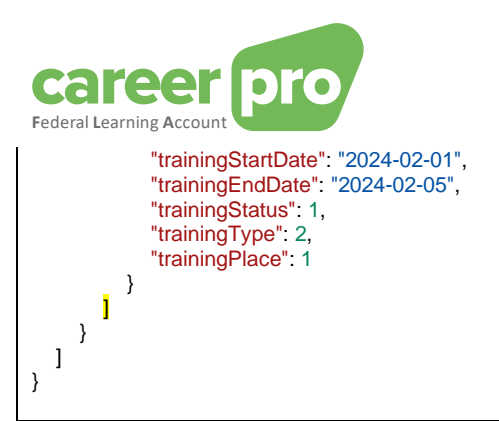

The content of the body is also available in the sample file « PutTraining\_input.json».

#### D. Output example

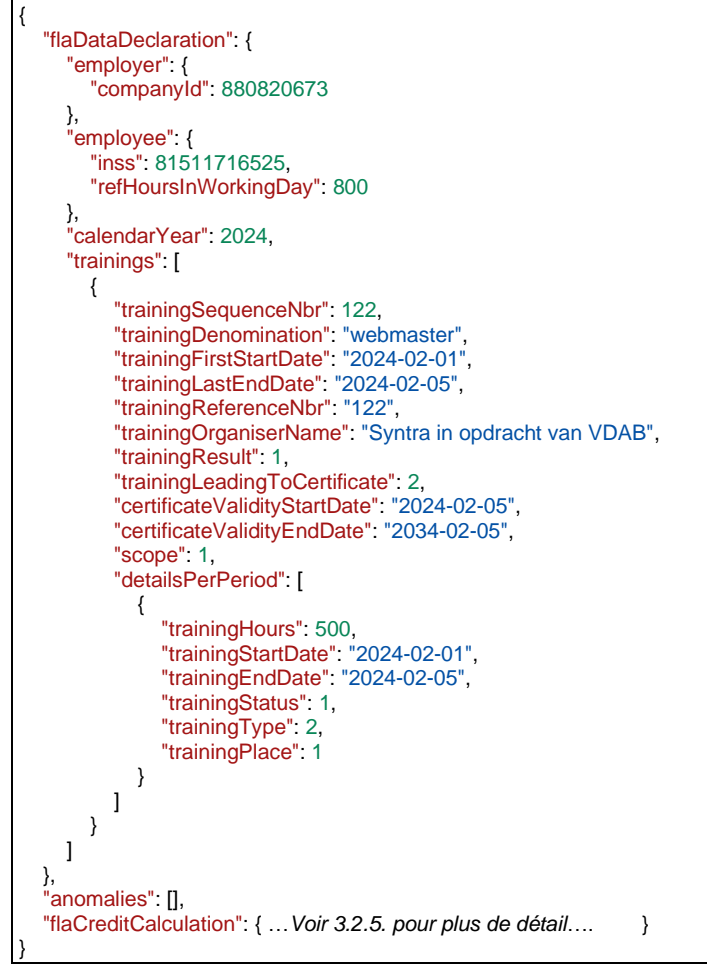

The content of the body is also available in the sample file « PutTraining output.json».

#### E. Return codes (Status Code)

If the processing is realized without anomalies, the response will be a "Status Code 200" + the remaining training credit.

If the processing can be realized, but with non-blocking anomalies, the response will be a "Status Code 200" + the remaining training credit and the list of warning anomalies.

If the processing cannot be realized because of a blocking anomaly, the response will be a "Status Code 400" + list of blocking anomalies.

If a technical problem occurs, the response will be a "Status Code 500".

See chapter [3.3.](#page-38-0) for more detailed information on the return codes and anomalies.

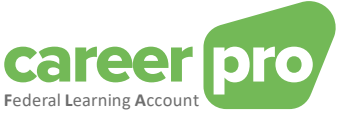

#### *3.2.4.3. GET /trainings*

The API is called to obtain an individual's list of followed trainings. The input consists of the company's CBE number, the employee's INSS number and the year for which the trainings are requested. The response contains the list of declared trainings.

A. Path

/employers/{companyId}/employees/{inss}/calendarYears/{calendarYear}/trainings

- B. Example scenarios
	- $\checkmark$  You have entered the trainings followed and you want the verify the entered data.
- C. Input example

#### **Method**: GET

**Path**: https://services.socialsecurity.be/REST/federalLearningAccount/v1 /employers/880820673/employees/81511716525/calendarYears/2024/trainings

#### **Body:** No body

D. Output example

```
{
  "flaDataDeclaration": {
     "employer": {
       "companyId": 880820673
     },
     "employee": {
       "inss": 81511716525,
       "refHoursInWorkingDay": 800
     },
     "calendarYear": 2024,
     "trainings": [
       {
          "trainingDenomination": "webmaster",
          "trainingFirstStartDate": "2024-02-01",
         "trainingLastEndDate": "2024-02-05",
          "trainingReferenceNbr": "122",
          "trainingOrganiserName": "Syntra in opdracht van VDAB",
         "trainingResult": 1,
          "trainingLeadingToCertificate": 2,
          "certificateValidityStartDate": "2024-02-05",
          "certificateValidityEndDate": "2034-02-05",
          "scope" 1,
          "detailsPerPeriod": [
            {
               "trainingHours": 500,
               "trainingStartDate": "2024-02-01",
               "trainingEndDate": "2024-02-05",
               "trainingStatus": 1,
               "trainingType": 2,
               "trainingPlace": 1
            }
         ]
       }
    ]
  },
   "anomalies": [],
  "flaCreditCalculation": { …Voir 3.2.5. pour plus de détail…. }
}
```
#### The content of the body is also available in the sample file « GetTraining\_output.json».

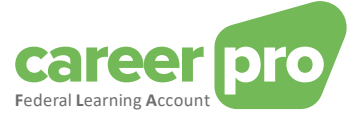

#### E. Return codes (Status Code)

If the processing is realized without anomalies, the response will be a "Status Code 200" + the remaining training credit.

If the processing can be realized, but with non-blocking anomalies, the response will be a "Status Code 200" + the remaining training credit and the list of warning anomalies.

If the processing cannot be realized because of a blocking anomaly, the response will be a "Status Code 400" + list of blocking anomalies.

If a technical problem occurs, the response will be a "Status Code 500".

See chapter [3.3.](#page-38-0) for more detailed information on the return codes and anomalies.

#### *3.2.4.4. DELETE /trainings (compensated by PUT)*

It may be necessary to delete a training, for example if the training was entered incorrectly. A new 'picture' will have to be uploaded by means of a **PUT**. In the front-end of your application or a partner's application the indicated training can be really deleted. This must be compensated in the back-end by transmitting the 'picture' once more without the training that you or your authorized representative wishes to delete => You perform a new API call with a 'picture' without the training concerned.

#### **A word of explanation by means of an example:**

On 1/1/2024 you enter the following trainings with respect to Hammilton Lewis:

- I. Interview techniques
- II. Dutch for beginners
- III. English for foreigners
- IV. Geography

On 01/02/2024 the employer notices that Hammilton Lewis has not followed training III due to illness. In the front-end of your application, you can simply delete training III. In reality this is solved by uploading a new picture with training I, II and IV (=> You perform a **PUT** /trainings).

A. Path

/employers/{companyId}/employees/{inss}/calendarYears/{calendarYear}/trainings

- B. Example scenarios
	- $\checkmark$  You delete the training because the training was wrongly declared.
- C. Original input with 4 trainings

```
{
   "employer": {
    "companyId": 880820673
  },
   "employee": {
    "inss": 81511716525
  },
  "calendarYear": 2022,
  "trainings": [
    {
       "trainingSequenceNbr": 122,
       "trainingDenomination": "Formation aux techniques d'interview",
       "trainingFirstStartDate": "2022-08-19",
       "trainingLastEndDate": "2022-08-19",
       "trainingReferenceNbr": 122,
       "trainingOrganiserName": " VDAB",
       "trainingResult": 1,
       "trainingLeadingToCertificate": 2,
       "certificateValidityStartDate": "2022-08-19",
       "certificateValidityEndDate": "2032-08-19",
       "scope": 1,
       "detailsPerPeriod": [{
          "trainingHours": 800,
          "trainingStartDate": "2022-08-19",
          "trainingEndDate": "2022-08-19",
          "trainingStatus": 1,
          "trainingType": 1,
          "trainingPlace": 4
       }]
```
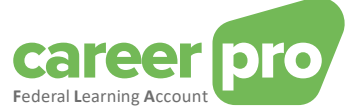

```
},
  {
     "trainingSequenceNbr": 123,
     "trainingDenomination": "Néerlandais pour débutants",
     "trainingFirstStartDate": "2022-08-29",
     "trainingLastEndDate": "2022-09-09",
     "trainingReferenceNbr": 416,
     "trainingOrganiserName": "Cevora",
     "trainingResult": 1,
     "trainingLeadingToCertificate": 1,
     "scope": 1,
     "detailsPerPeriod": [{
        "trainingHours": 1600,
        "trainingStartDate": "2022-08-29",
        "trainingEndDate": "2022-09-09",
        "trainingStatus": 1,
        "trainingType": 1,
        "trainingPlace": 2
     }]
  },
  {
     "trainingSequenceNbr": 124,
     "trainingDenomination": "Anglais pour les non-natifs",
     "trainingFirstStartDate": "2022-11-02",
     "trainingLastEndDate": "2022-11-10",
     "trainingReferenceNbr": 19,
     "trainingOrganiserName": "Cevora",
     "trainingResult": 1,
     "trainingLeadingToCertificate": 1,
     "scope": 1,
     "detailsPerPeriod": [{
        "trainingHours": 800,
        "trainingStartDate": "2022-11-02",
        "trainingEndDate": "2022-11-10",
       "trainingStatus": 1,
        "trainingType": 1,
        "trainingPlace": 2
     }]
  },
  {
     "trainingSequenceNbr": 125,
     "trainingDenomination": "Géographie",
     "trainingFirstStartDate": "2022-12-01",
     "trainingLastEndDate": "2022-12-02",
     "trainingReferenceNbr": 19,
     "trainingOrganiserName": "Universiteit Gent",
     "trainingResult": 1,
     "trainingLeadingToCertificate": 1,
     "scope": 1,
     "detailsPerPeriod": [{
        "trainingHours": 400,
        "trainingStartDate": "2022-12-01",
        "trainingEndDate": "2022-12-02",
        "trainingStatus": 1,
        "trainingType": 2,
        "trainingPlace": 3
     }]
  }
]
```
The content of the body is also available in the sample file «PutTraining\_Delete\_1\_input.json».

}

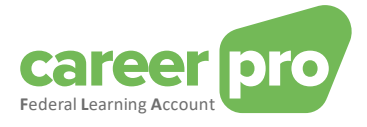

D. Input for the deletion  $=$  uploading new picture!

```
{
  "employer": {
     "companyId": 880820673
  },
  "employee": {
     "inss": 81511716525
  },
  "calendarYear": 2022
,
  "trainings": [ {
        "trainingSequenceNbr": 122
,
        "trainingDenomination": "Formation aux techniques d'interview"
,
        "trainingFirstStartDate". "2022-08-19",
        "trainingLastEndDate": "2022
-08
-19"
,
        "trainingReferenceNbr": 122
,
        "trainingOrganiserName": "VDAB",
        "trainingResult" 1,
        "trainingLeadingToCertificate": 
2
,
        "certificateValidityStartDate" "2022-08-19",
        "certificateValidityEndDate": "2032-08-19",
        "scope": 
1
,
       "detailsPerPeriod": [ {
             "trainingHours": 800,
             "trainingStartDate": "2022-08-19",
             "trainingEndDate": "2022-08-19",
             "trainingStatus" 1,
             "trainingType" 1,
             "trainingPlace": 
4
          }
       ]
    },{
        "trainingSequenceNbr": 123
,
        "trainingDenomination": "Néerlandais pour débutants"
,
        "trainingFirstStartDate": "2022-08-29",
        "trainingLastEndDate": "2022-09-09",
        "trainingReferenceNbr": 416
,
        "trainingOrganiserName": "Cevora",
        "trainingResult" 1,
        "trainingLeadingToCertificate": 
1
,
        "scope": 1,
       "detailsPerPeriod": [ {
             "trainingHours": 1600
,
             "trainingStartDate": "2022-08-29",
             "trainingEndDate". "2022-09-09",
             "trainingStatus" 1,
             "trainingType" 1,
             "trainingPlace": 
2
          }
       ]
    },{
        "trainingSequenceNbr": 125
,
        "trainingDenomination": "Géographie"
,
        "trainingFirstStartDate". "2022-12-01",
        "trainingLastEndDate": "2022
-12
-02"
,
        "trainingReferenceNbr": 19
,
        "trainingOrganiserName": "Universiteit Gent"
,
        "trainingResult" 1,
        "trainingLeadingToCertificate": 
1
,
        "scope" 1,
       "detailsPerPeriod": [ {
             "trainingHours": 400,
             "trainingStartDate": "2022-12-01",
             "trainingEndDate": "2022-12-02",
             "trainingStatus" 1,
             "trainingType" 2,
             "trainingPlace": 
3
          }
```
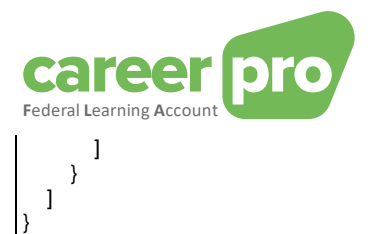

The content of the body is also available in the sample file «PutTraining\_Delete\_2\_input.json».

E. Example output

```
{
  "flaDataDeclaration": {
     "employer": {
       "companyId": 880820673
    },
     "employee": {
       "inss": 81511716525
    },
     "calendarYear": 2022,
    "trainings": [
       {
         "trainingSequenceNbr": 122,
          "trainingDenomination": "Formation aux techniques d'interview",
          "trainingFirstStartDate": "2022-08-19",
          "trainingLastEndDate": "2022-08-19",
          "trainingReferenceNbr": "122",
          "trainingOrganiserName": "VDAB",
          "trainingResult": 1,
          "trainingLeadingToCertificate": 2,
          "certificateValidityStartDate": "2022-08-19",
          "certificateValidityEndDate": "2032-08-19",
          "scope": 1,
          "detailsPerPeriod": [
            {
               "trainingHours": 800,
               "trainingStartDate": "2022-08-19",
               "trainingEndDate": "2022-08-19",
               "trainingStatus": 1,
               "trainingType": 1,
               "trainingPlace": 4
            }
         ]
       },
       {
          "trainingSequenceNbr": 123,
          "trainingDenomination": "Néerlandais pour débutants",
          "trainingFirstStartDate": "2022-08-29",
          "trainingLastEndDate": "2022-09-09",
          "trainingReferenceNbr": "416",
          "trainingOrganiserName": "Cevora",
          "trainingResult": 1,
          "trainingLeadingToCertificate": 1,
          "scope" 1,
          "detailsPerPeriod": [
            {
               "trainingHours": 1600,
               "trainingStartDate": "2022-08-29",
               "trainingEndDate": "2022-09-09",
               "trainingStatus": 1,
               "trainingType": 1,
               "trainingPlace": 2
            }
         ]
       },
       {
          "trainingSequenceNbr": 125,
          "trainingDenomination": "Géographie",
          "trainingFirstStartDate": "2022-12-01",
          "trainingLastEndDate": "2022-12-02",
          "trainingReferenceNbr": "19",
          "trainingOrganiserName": "Universiteit Gent",
          "trainingResult": 1,
          "trainingLeadingToCertificate": 1,
          "scope": 1,
          "detailsPerPeriod": [
            {
               "trainingHours": 400,
               "trainingStartDate": "2022-12-01",
```
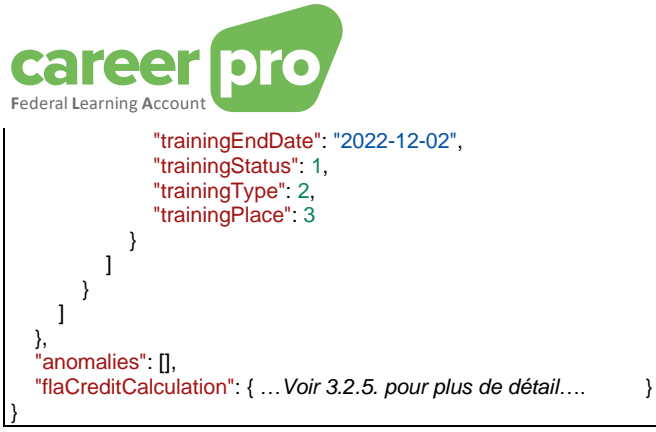

The content of the body is also available in the sample file «PutTraining\_Delete\_2\_outPut.json».

#### F. Return codes (Status Code)

If the processing is realized without anomalies, the response will be a "Status Code 200" + the remaining training credit.

If the processing can be realized, but with non-blocking anomalies, the response will be a "Status Code 200" + the remaining training credit and the list of warning anomalies.

If the processing cannot be realized because of a blocking anomaly, the response will be a "Status Code 400" + list of blocking anomalies.

If a technical problem occurs, the response will be a "Status Code 500".

<span id="page-26-0"></span>See chapter [3.3.](#page-38-0) for more detailed information on the return codes and anomalies.

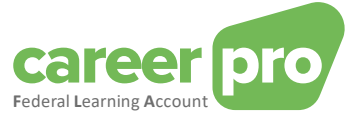

<span id="page-27-0"></span>*3.2.5.Definition of the objects in "/creditCalculation"*

#### *3.2.5.1. Structure of consulting the Training Credit*

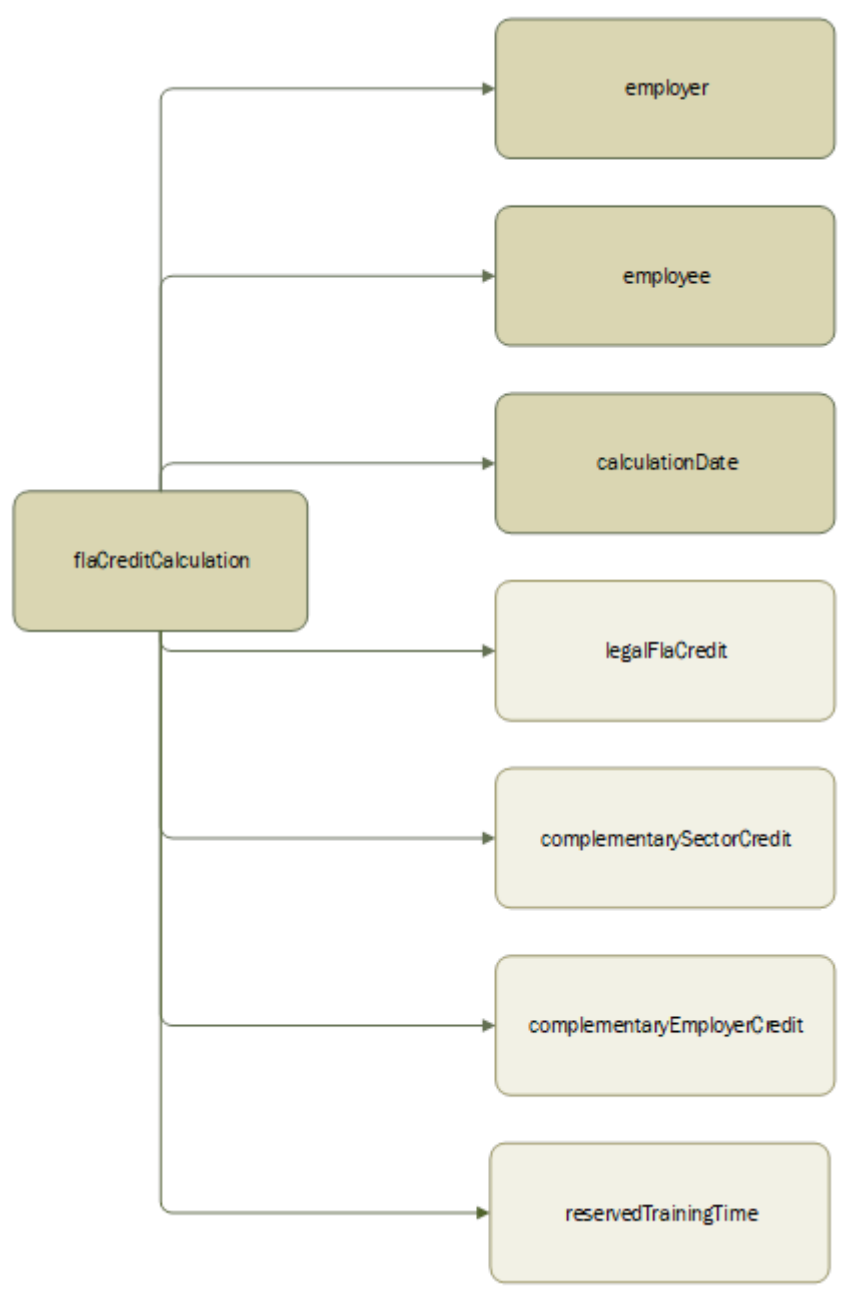

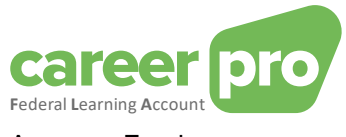

# A. Employer

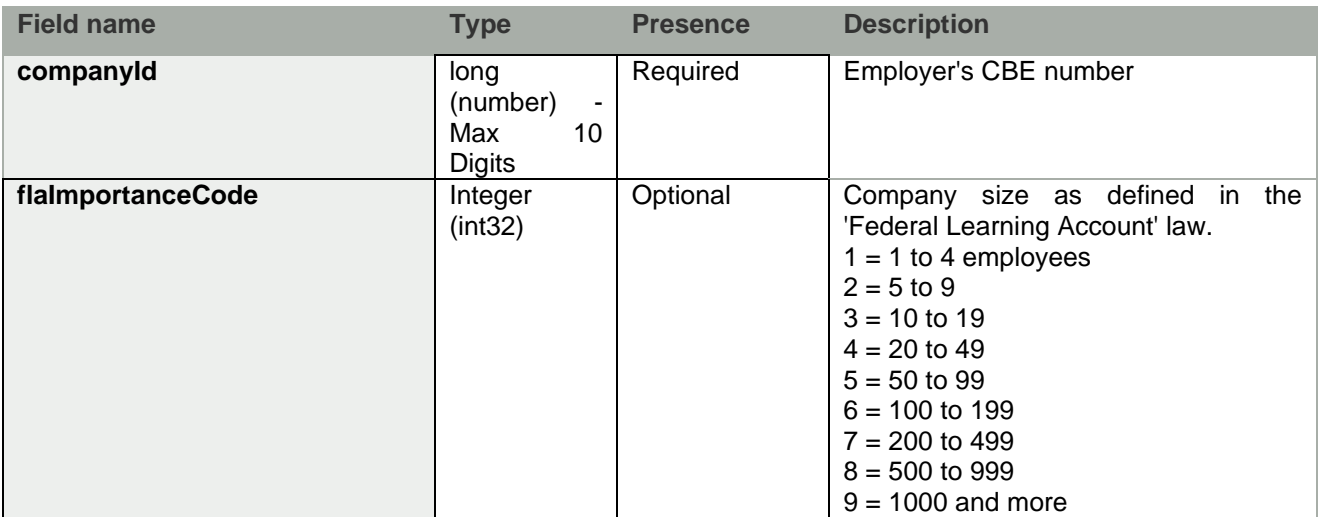

# B. Employee

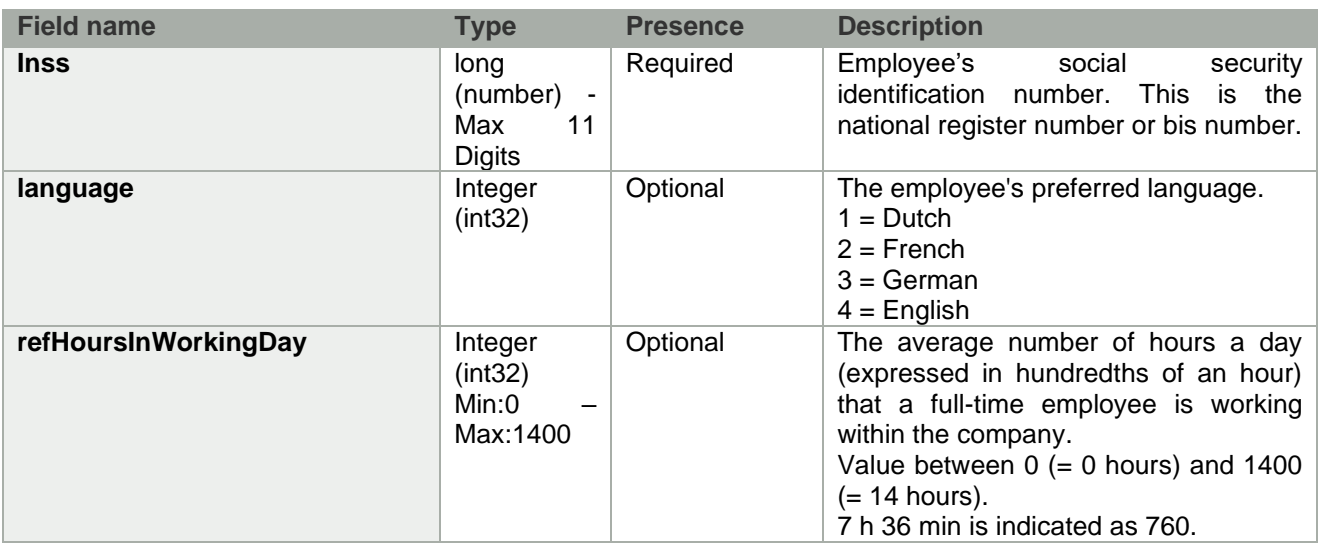

# C. CalculationDate

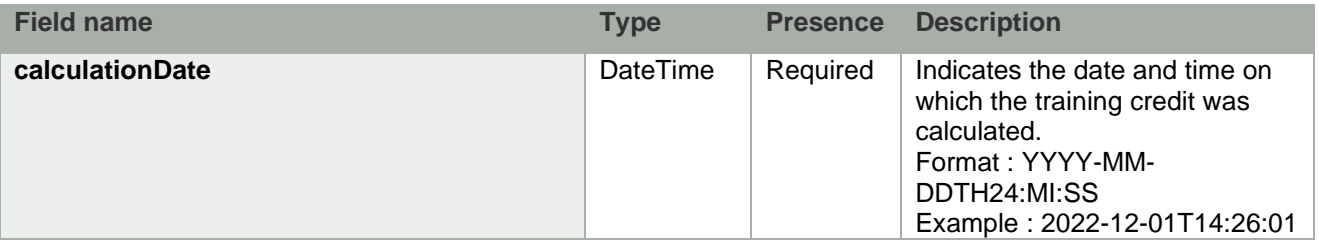

# D. LegalFlaCredit (optional)

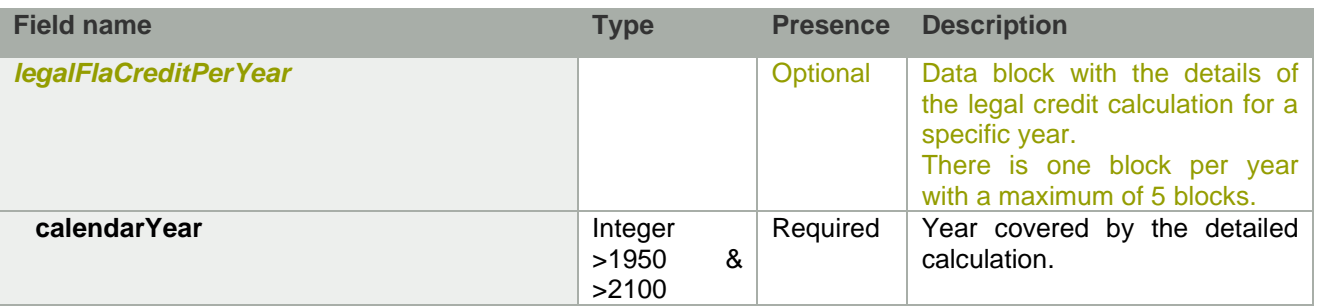

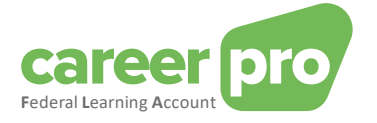

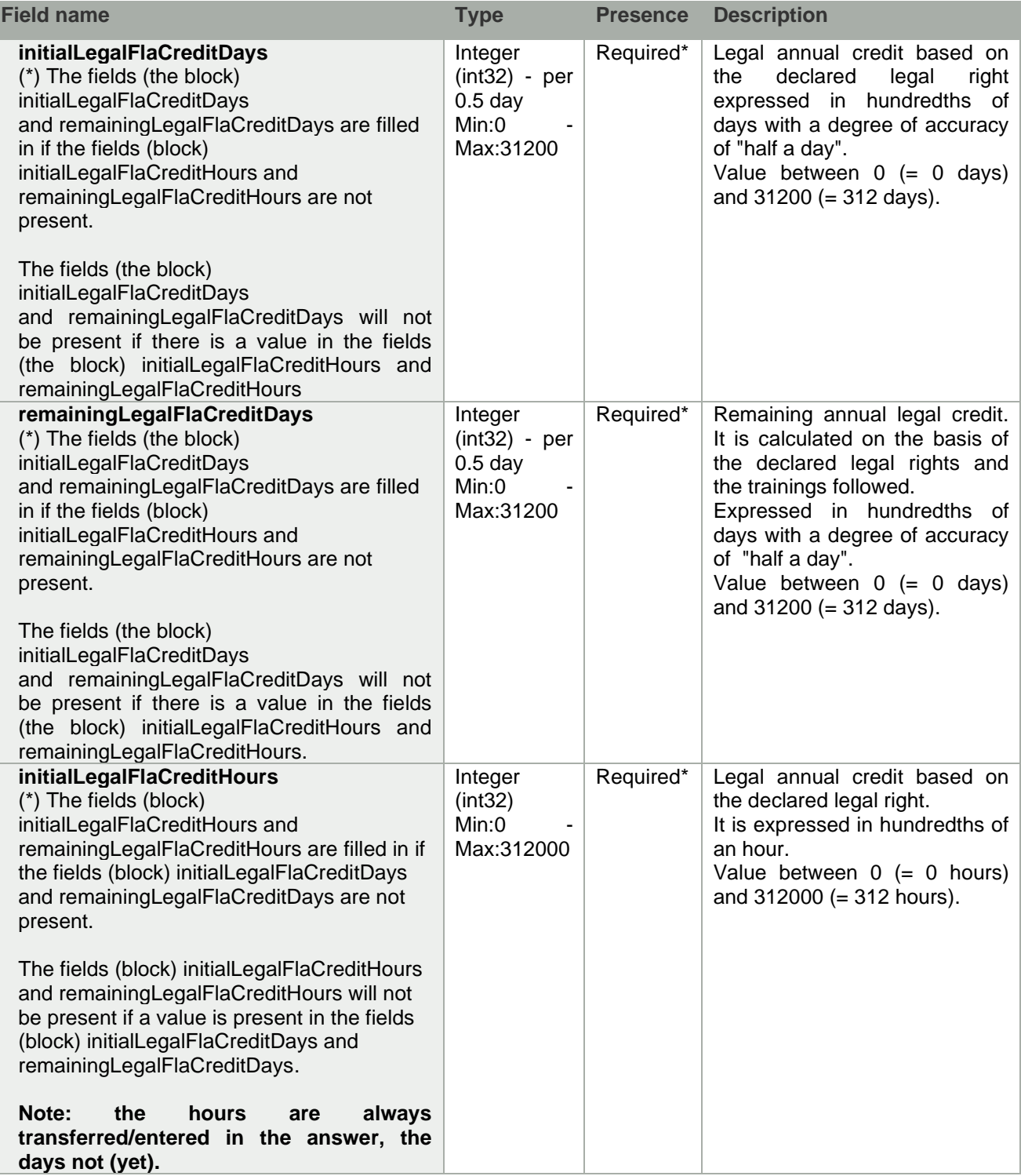

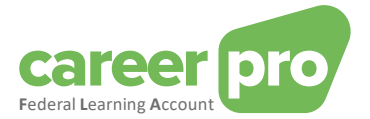

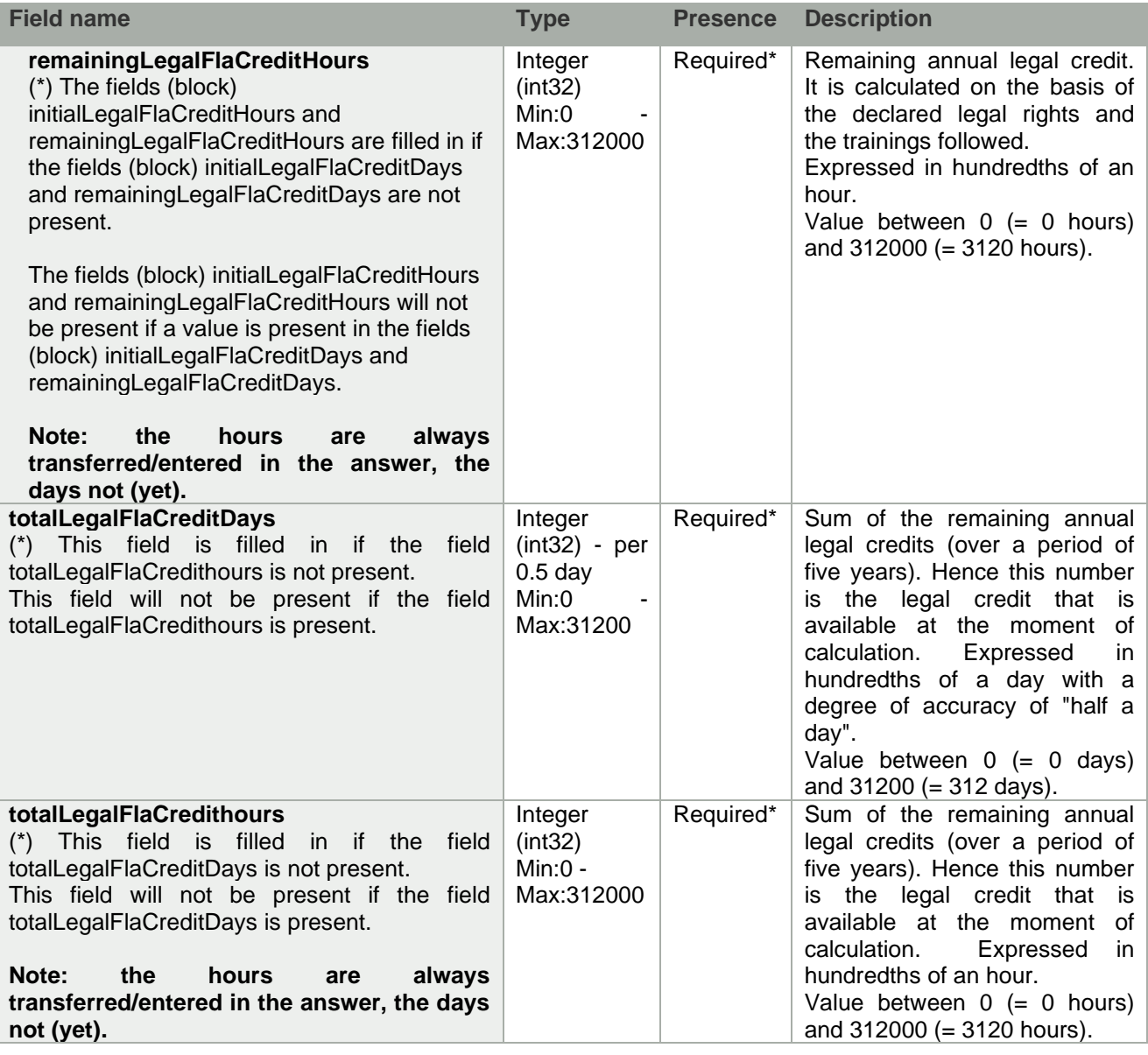

E. ComplementarySectorCredit (Optional)

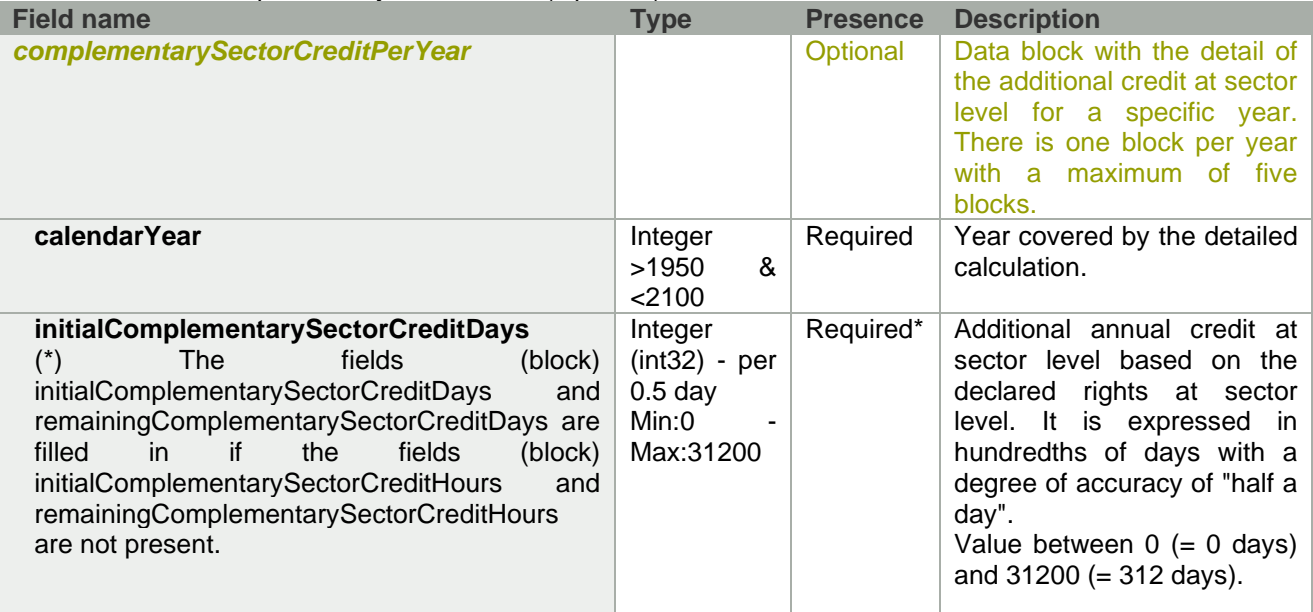

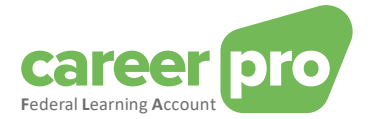

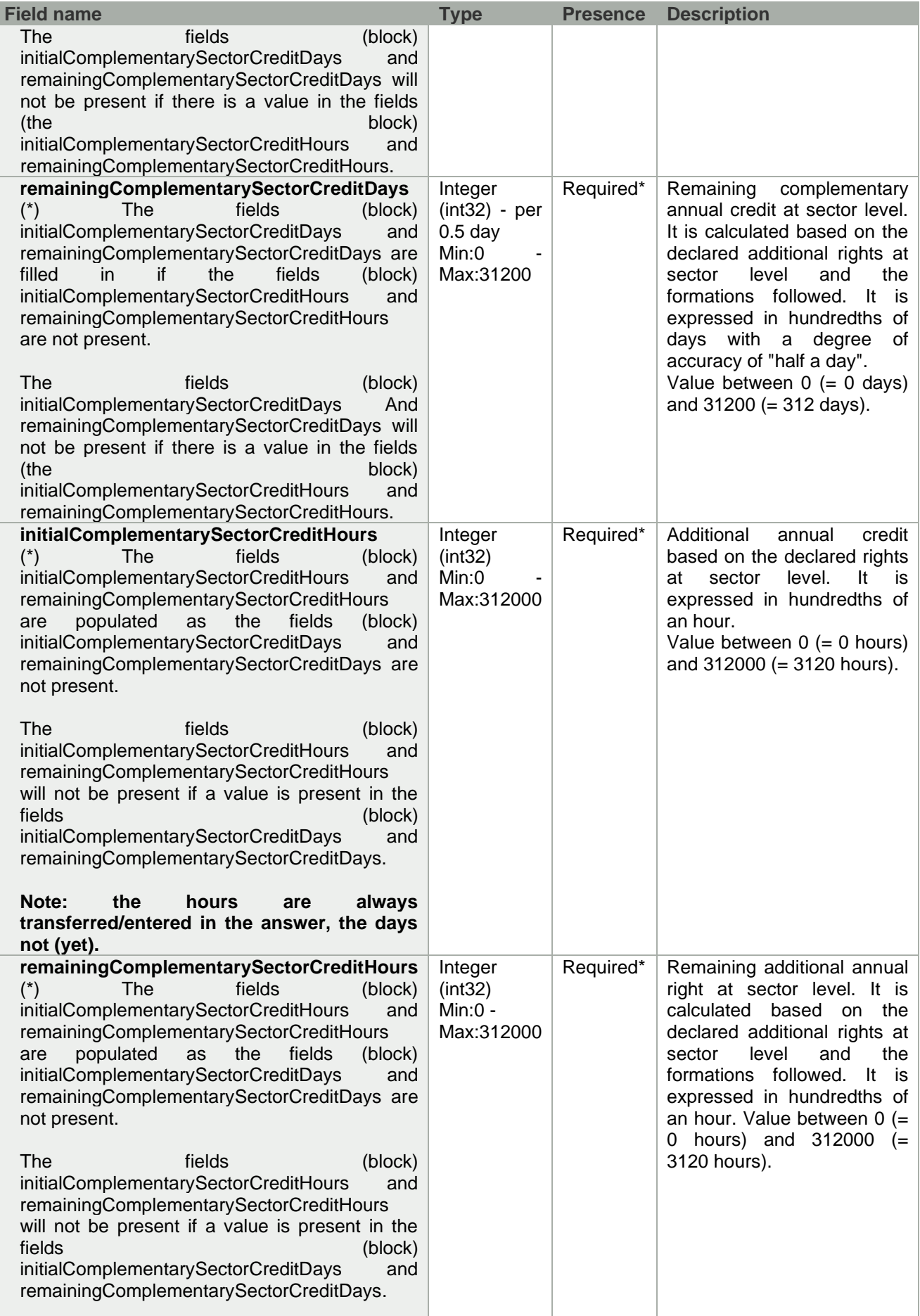

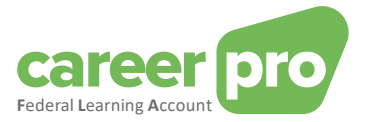

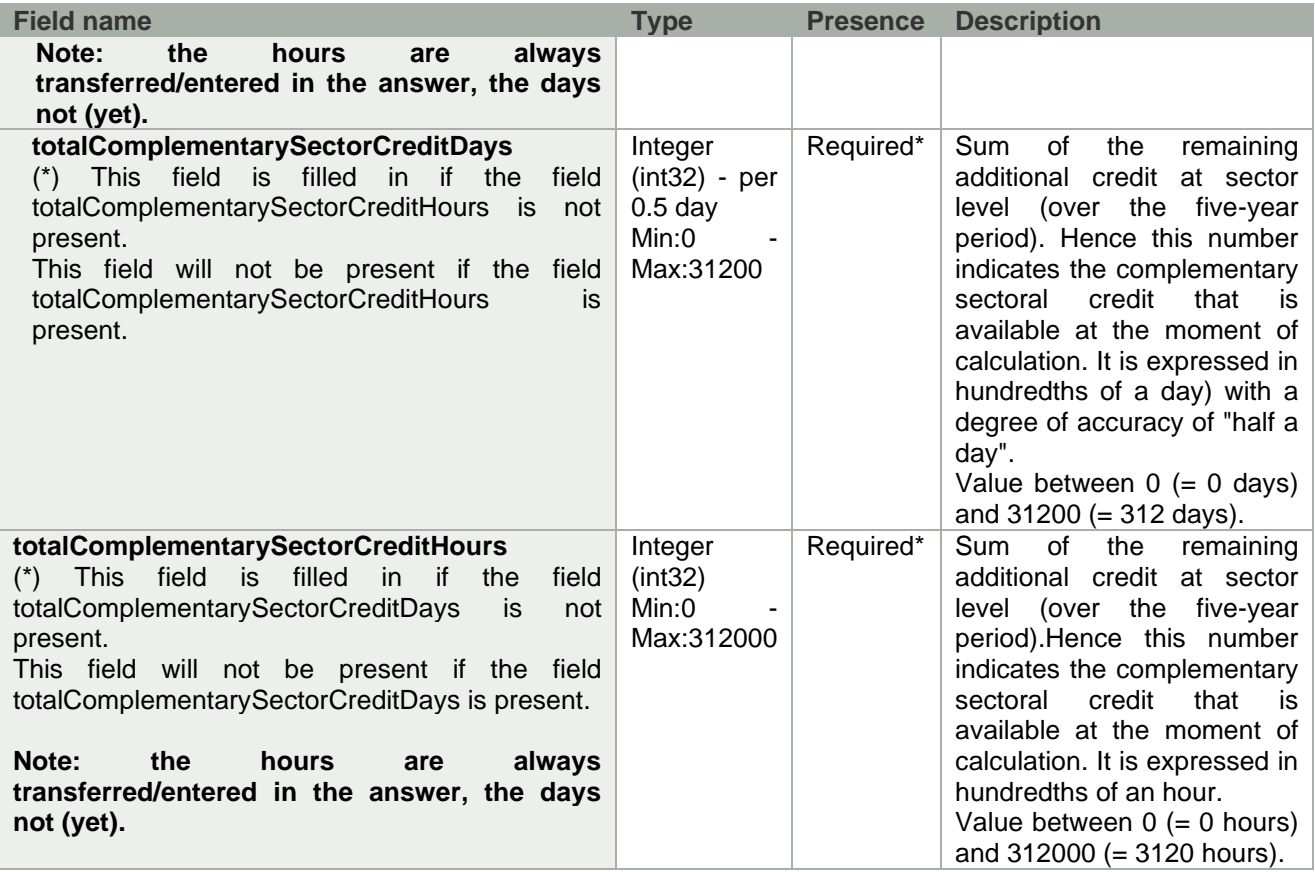

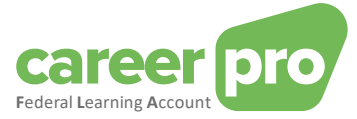

# F. complementaryEmployerCredit (Optional)

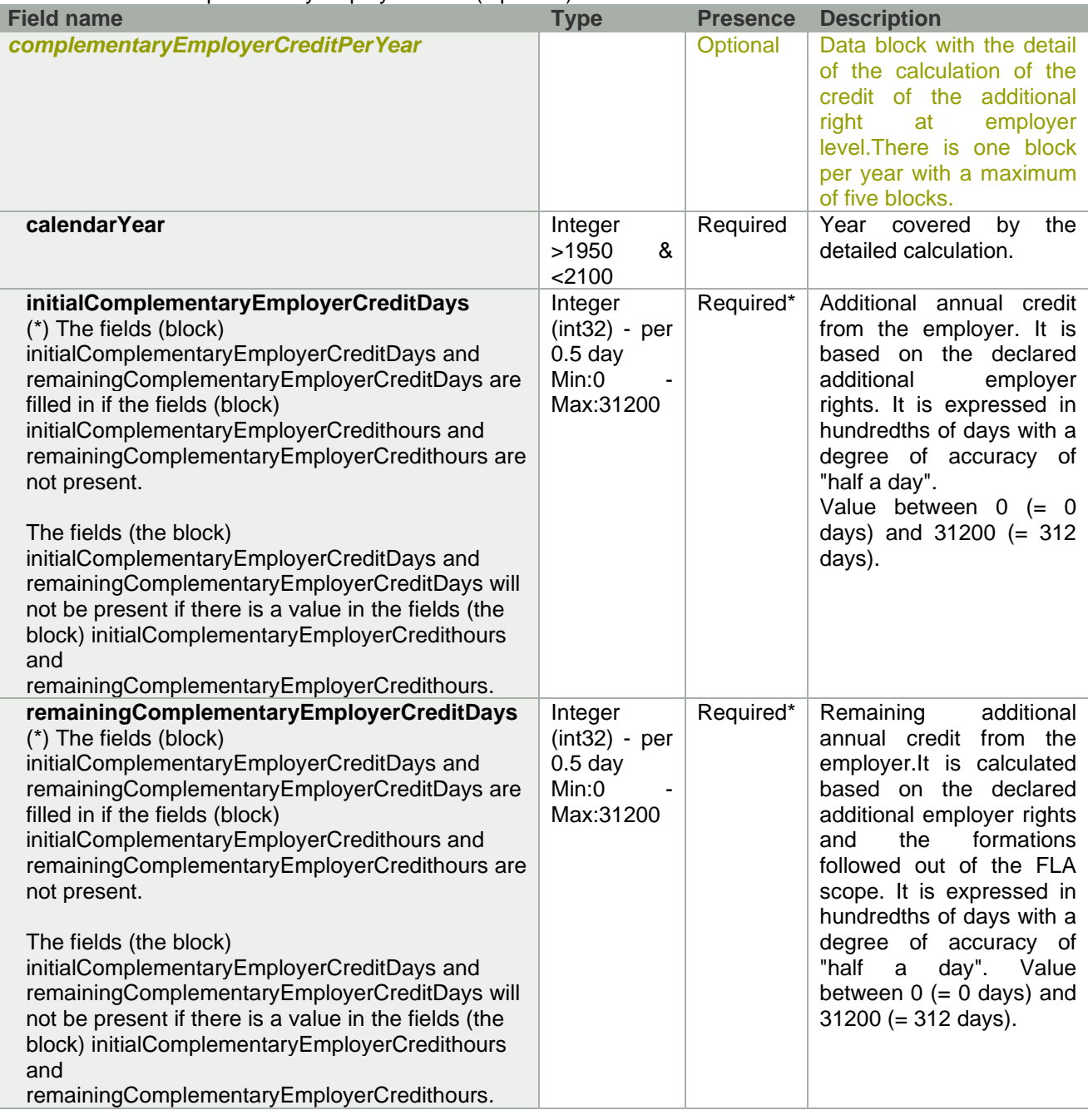

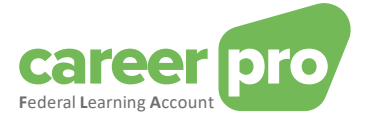

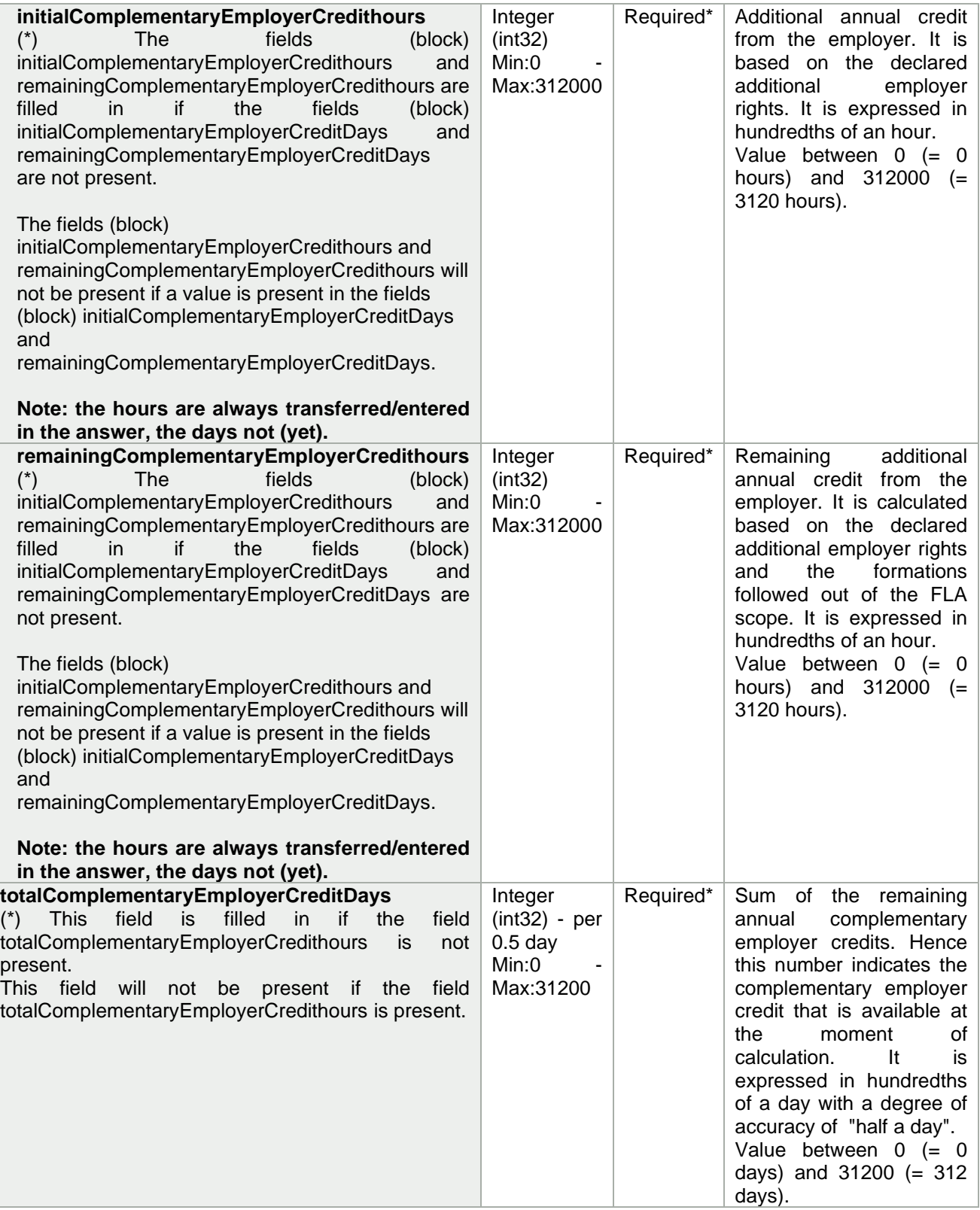

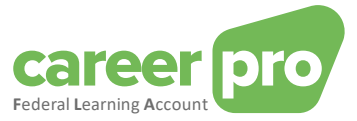

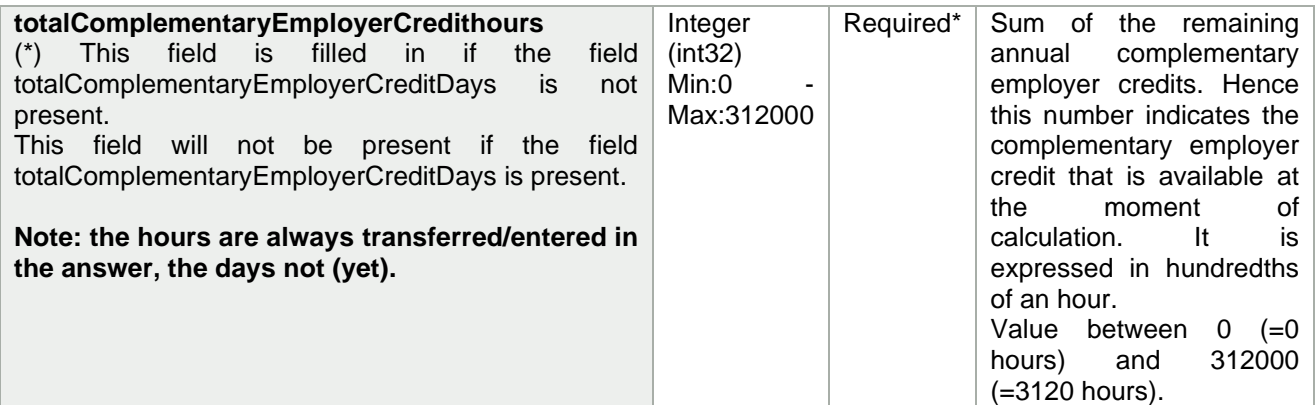

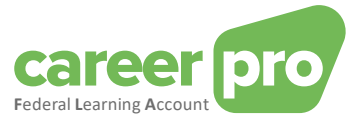

# G. reservedTrainingtime (optional)

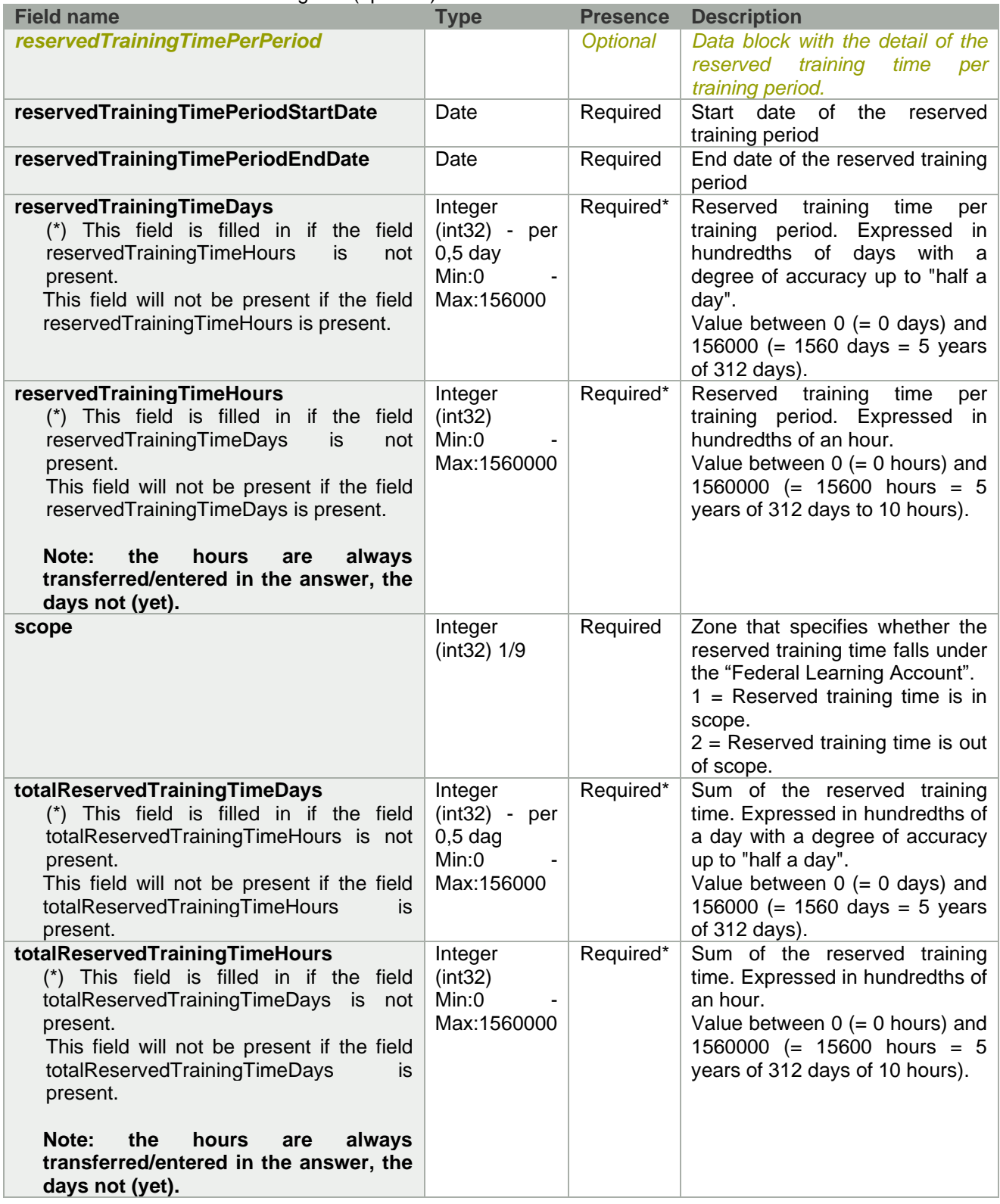

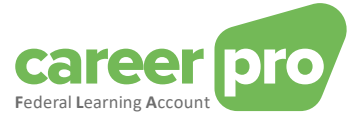

#### *3.2.5.2. GET /creditCalculation*

The API call will consult and return the remaining training credit of a specific employee. There is an overall total per type as well as a detailed break-down per year. The training credit is calculated "on the fly" at the moment of the request. The response will show the various types of remaining credit for the employee concerned.

#### A. Path

/employers/{companyId}/employees/{inss}/creditCalculation

- B. Example scenarios
	- $\checkmark$  When a declaration or correction is performed.
	- $\checkmark$  Showing the remaining credit in your applications.
- C. Input example

#### **Method**: GET

**Path**: https://services.socialsecurity.be/REST/federalLearningAccount/v1 /employers/880820673/employees/81511716525/creditCalculation

#### **Body:** No body

#### D. Output example

```
{
  "employer": {
     "companyId": 880820673
  },
  "employee": {
    "inss": 81511716525
  },
  "calculationDate": "2024-03-07T12:09:16.053233",
  "legalFlaCredit": {
     "legalFlaCreditPerYear": [
       {
          "calendarYear": 2020,
         "initialLegalFlaCreditHours": 0,
          "remainingLegalFlaCreditHours": 0
       },
       {
          "calendarYear": 2021,
          "initialLegalFlaCreditHours": 0,
          "remainingLegalFlaCreditHours": 0
       },
       {
          "calendarYear": 2022,
          "initialLegalFlaCreditHours": 0,
          "remainingLegalFlaCreditHours": 0
       },
       {
          "calendarYear": 2023,
          "initialLegalFlaCreditHours": 3800,
          "remainingLegalFlaCreditHours": 3300
       },
       {
          "calendarYear": 2024,
          "initialLegalFlaCreditHours": 3800,
          "remainingLegalFlaCreditHours": 3800
       }
    ],
     "totalLegalFlaCreditHours": 7100
  },
  "complementarySectorCredit": {
     "complementarySectorCreditPerYear": [
       {
          "calendarYear": 2020,
          "initialComplementarySectorCreditHours": 0,
          "remainingComplementarySectorCreditHours": 0
       },
       {
```
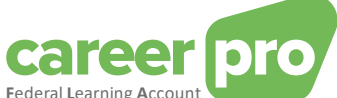

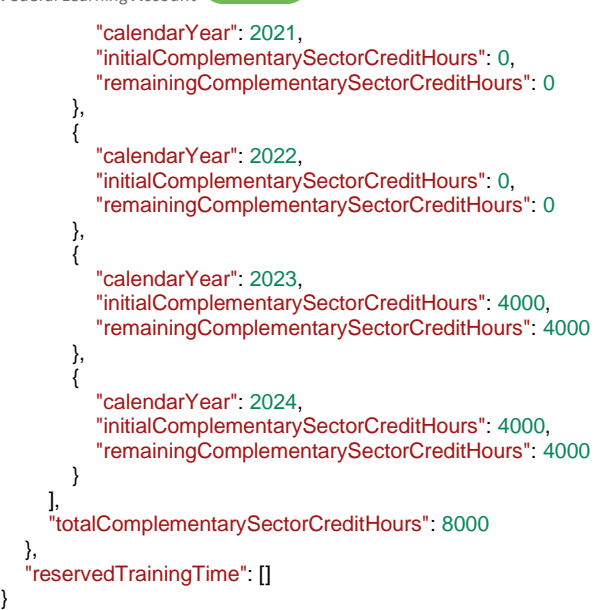

The content of the body is also available in the sample file « GetCreditCalculation output.json ».

#### E. Return codes (Status Code)

If the processing is realized without anomalies, the response will be a "Status Code 200" + the remaining training credit.

If the processing can be realized, but with non-blocking anomalies, the response will be a "Status Code 200" + the remaining training credit and the list of warning anomalies.

If the processing cannot be realized because of a blocking anomaly, the response will be a "Status Code 400" + list of blocking anomalies.

If a technical problem occurs, the response will be a "Status Code 500".

See chapter [3.3.](#page-38-0) for more detailed information on the return codes and anomalies.

#### <span id="page-38-0"></span>**3.3. Return codes specifications**

In case of a successful identification and authorization, and a **GET** or **PUT** call, an https response shall be sent containing a return code, also known as status code.

If the processing in the FLA engine is realized without anomalies, the response will be a "Status Code 200" + the remaining training credit.

If the processing can be realized, but with non-blocking anomalies, the response will be a "Status Code 200" + the remaining training credit and the list of warning anomalies.

If the processing cannot be realized because of a blocking anomaly, the response will be a "Status Code 400" + list of blocking anomalies.

If a technical problem occurs, the response will be a "Status Code 500".

<span id="page-38-1"></span>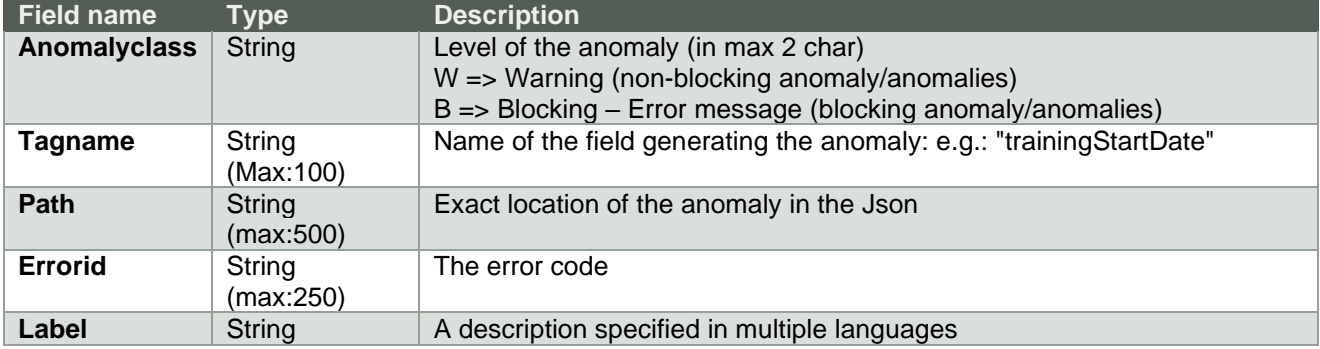

#### *3.3.1.Section of Anomalies*

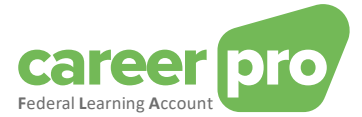

*3.3.2.Status code 200:"Created" - with non-blocking anomalies (=warning anomalies).*

<span id="page-39-0"></span>The complete Json file is returned; an example of **PUT** /trainingRights is shown below. The Json consists of:

- 1. flaDataDeclaration
- 2. Anomalies
- 3. flaCreditCalculation

```
{
  "flaDataDeclaration": {
    "employer": {
       "companyId": 880820673,
       "flaImportanceCode": 8
    },
     "employee": {
       "inss": 81511716525,
       "language": 1,
       "refHoursInWorkingDay": 800
    },
    "calendarYear": 2023,
    "trainingRights": {
       "legalFlaRight": {
          "legalFlaRightHours": 3800,
          "workingRegulationsRegistryNbr": "181682/CO/200",
         "jointCommissionNbr": [
            "202.01"
         ]
      },
       "complementarySectorRight": [
         {
            "complementarySectorRightHours": 4000,
            "workingRegulationsRegistryNbr": "181682/CO/200",
            "jointCommissionNbr": "202.01",
            "activityCode": 228
         }
       ],
       "complementaryEmployerRight": [
         {
            "complementaryEmployerRightHours": 4000,
            "workingRegulationsRegistryNbr": "181682/CO/200",
            "jointCommissionNbr": "200"
         }
      ]
    }
  },
  "anomalies": [
    {
       "anomalyClass": "W",
       "errorld" "FLA04-272",
       "label": {
         "nl": "Opleidingsrechten - Reeds verwerkt of aangegeven",
         "fr": "Droits de formation - Déjà traité ou déclaré'
      }
    }
  ],
  "flaCreditCalculation": {
     "employer": {
       "companyId": 880820673,
       "flaImportanceCode": 8
    },
     "employee": {
       "inss": 81511716525,
       "language": 1
     },
     "calculationDate": "2024-03-07T13:42:20.466217",
    "legalFlaCredit": {
       "legalFlaCreditPerYear": [
          {
            "calendarYear": 2020,
            "initialLegalFlaCreditHours": 0,
            "remainingLegalFlaCreditHours": 0
         },
         {
            "calendarYear": 2021,
```
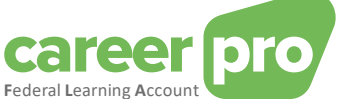

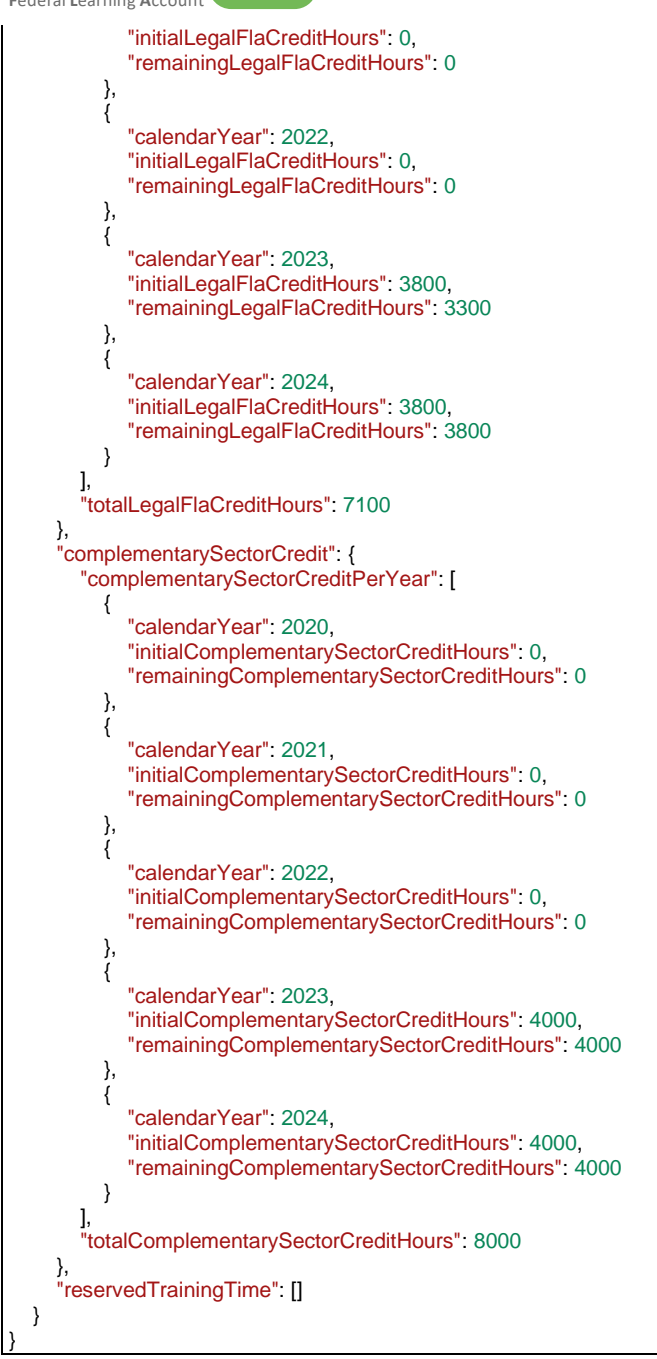

<span id="page-40-0"></span>*3.3.3.Status code 400: "Bad Request" - with blocking anomalies.*

Example response:

```
{
   "anomalies": [
    {
        "anomalyClass": "B",
        "errorId": "00014-017",
        "label": {
          "nl": "Ondernemingsnummer - Werkgever niet aanwezig in het repertorium",
          "fr": "Numéro d'entreprise - Employeur non repris au répertoire"
       }
    }
  ],
  "type": "about:blank",
  "title": "Bad Request",
  "status": 12,
  "detail": "The input message is incorrect"
}
```
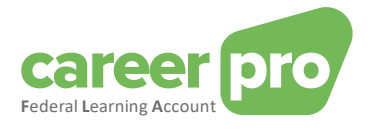

#### *3.3.4.Status code 500: "Internal Server Error"*

<span id="page-41-0"></span>Example response:

{

}

"type": "about:blank", "title": "Unexpected Error", "status": 500, "detail": "putTrainingRights.arg3.employee.inss: must not be null"